**Instruction Manual** 

# Tektronix

TMS809 AGP 3.0 Bus Support 071-1084-00

Warning

The servicing instructions are for use by qualified personnel only. To avoid personal injury, do not perform any servicing unless you are qualified to do so. Refer to all safety summaries prior to performing service.

www.tektronix.com

Copyright © Tektronix, Inc. All rights reserved. Licensed software products are owned by Tektronix or its suppliers and are protected by United States copyright laws and international treaty provisions.

Use, duplication, or disclosure by the Government is subject to restrictions as set forth in subparagraph (c)(1)(ii) of the Rights in Technical Data and Computer Software clause at DFARS 252.227-7013, or subparagraphs (c)(1) and (2) of the Commercial Computer Software – Restricted Rights clause at FAR 52.227-19, as applicable.

Tektronix products are covered by U.S. and foreign patents, issued and pending. Information in this publication supercedes that in all previously published material. Specifications and price change privileges reserved.

Tektronix, Inc., P.O. Box 500, Beaverton, OR 97077

TEKTRONIX and TEK are registered trademarks of Tektronix, Inc.

#### SOFTWARE WARRANTY

Tektronix warrants that the media on which this software product is furnished and the encoding of the programs on the media will be free from defects in materials and workmanship for a period of three (3) months from the date of shipment. If a medium or encoding proves defective during the warranty period, Tektronix will provide a replacement in exchange for the defective medium. Except as to the media on which this software product is furnished, this software product is provided "as is" without warranty of any kind, either express or implied. Tektronix does not warrant that the functions contained in this software product will meet Customer's requirements or that the operation of the programs will be uninterrupted or error-free.

In order to obtain service under this warranty, Customer must notify Tektronix of the defect before the expiration of the warranty period. If Tektronix is unable to provide a replacement that is free from defects in materials and workmanship within a reasonable time thereafter, Customer may terminate the license for this software product and return this software product and any associated materials for credit or refund.

THIS WARRANTY IS GIVEN BY TEKTRONIX IN LIEU OF ANY OTHER WARRANTIES, EXPRESS OR IMPLIED. TEKTRONIX AND ITS VENDORS DISCLAIM ANY IMPLIED WARRANTIES OF MERCHANTABILITY OR FITNESS FOR A PARTICULAR PURPOSE. TEKTRONIX' RESPONSIBILITY TO REPLACE DEFECTIVE MEDIA OR REFUND CUSTOMER'S PAYMENT IS THE SOLE AND EXCLUSIVE REMEDY PROVIDED TO THE CUSTOMER FOR BREACH OF THIS WARRANTY. TEKTRONIX AND ITS VENDORS WILL NOT BE LIABLE FOR ANY INDIRECT, SPECIAL, INCIDENTAL, OR CONSEQUENTIAL DAMAGES IRRESPECTIVE OF WHETHER TEKTRONIX OR THE VENDOR HAS ADVANCE NOTICE OF THE POSSIBILITY OF SUCH DAMAGES.

#### HARDWARE WARRANTY

Tektronix warrants that the products that it manufactures and sells will be free from defects in materials and workmanship for a period of one (1) year from the date of shipment. If a product proves defective during this warranty period, Tektronix, at its option, either will repair the defective product without charge for parts and labor, or will provide a replacement in exchange for the defective product.

In order to obtain service under this warranty, Customer must notify Tektronix of the defect before the expiration of the warranty period and make suitable arrangements for the performance of service. Customer shall be responsible for packaging and shipping the defective product to the service center designated by Tektronix, with shipping charges prepaid. Tektronix shall pay for the return of the product to Customer if the shipment is to a location within the country in which the Tektronix service center is located. Customer shall be responsible for paying all shipping charges, duties, taxes, and any other charges for products returned to any other locations.

This warranty shall not apply to any defect, failure or damage caused by improper use or improper or inadequate maintenance and care. Tektronix shall not be obligated to furnish service under this warranty a) to repair damage resulting from attempts by personnel other than Tektronix representatives to install, repair or service the product; b) to repair damage resulting from improper use or connection to incompatible equipment; c) to repair any damage or malfunction caused by the use of non-Tektronix supplies; or d) to service a product that has been modified or integrated with other products when the effect of such modification or integration increases the time or difficulty of servicing the product.

THIS WARRANTY IS GIVEN BY TEKTRONIX IN LIEU OF ANY OTHER WARRANTIES, EXPRESS OR IMPLIED. TEKTRONIX AND ITS VENDORS DISCLAIM ANY IMPLIED WARRANTIES OF MERCHANTABILITY OR FITNESS FOR A PARTICULAR PURPOSE. TEKTRONIX' RESPONSIBILITY TO REPAIR OR REPLACE DEFECTIVE PRODUCTS IS THE SOLE AND EXCLUSIVE REMEDY PROVIDED TO THE CUSTOMER FOR BREACH OF THIS WARRANTY. TEKTRONIX AND ITS VENDORS WILL NOT BE LIABLE FOR ANY INDIRECT, SPECIAL, INCIDENTAL, OR CONSEQUENTIAL DAMAGES IRRESPECTIVE OF WHETHER TEKTRONIX OR THE VENDOR HAS ADVANCE NOTICE OF THE POSSIBILITY OF SUCH DAMAGES.

# **Table of Contents**

|                         | General Safety Summary<br>Service Safety Summary<br>Manual Conventions<br>Contacting Tektronix | vii<br>ix<br>xi<br>xii |
|-------------------------|------------------------------------------------------------------------------------------------|------------------------|
| Getting Started         |                                                                                                |                        |
|                         | Probe Adapter Description                                                                      | 1-1                    |
|                         | Logic Analyzer Software Compatibility                                                          | 1-1                    |
|                         | Logic Analyzer Configuration                                                                   | 1-2                    |
|                         | Probe Adapter Review                                                                           | 1-4                    |
|                         | Components and Standard Accessories                                                            | 1-5<br>1-6             |
|                         | Configuring the Probe Adapter                                                                  | 1-0                    |
|                         | Verifying Probe Operation                                                                      | 1-23                   |
|                         | Replacing the Pogo Pin Assembly (Backside Board)                                               | 1-25                   |
|                         | Storage                                                                                        | 1-26                   |
|                         | Care and Maintenance                                                                           | 1-27                   |
|                         | Shipping the Probe Adapter                                                                     | 1-28                   |
| <b>Operating Basics</b> |                                                                                                |                        |
|                         | Installing the Software                                                                        | 2-1                    |
|                         | Support Package Setups                                                                         | 2-2                    |
|                         | Channel Group Definitions                                                                      | 2-2                    |
|                         | Symbol Tables                                                                                  | 2-2                    |
|                         | Acquiring and Viewing Disassembled Data                                                        | 2-3                    |
|                         | Viewing an Example of Disassembled Data                                                        | 2-7                    |
| Reference               |                                                                                                |                        |
|                         | Symbol Tables                                                                                  | 3-1                    |
|                         | Channel Group Definition Tables                                                                | 3-5                    |
|                         | Channel Assignment Tables                                                                      | 3-25                   |
|                         | Signals Required for Clocking and Disassembly                                                  | 3-43                   |
| Specifications          |                                                                                                |                        |
|                         | Load Models                                                                                    | 4-4                    |
| Maintenance             |                                                                                                |                        |
|                         | Fuses                                                                                          | 5-1                    |
|                         | Fan Removal and Installation Procedure                                                         | 5-3                    |
|                         | Removing and Instaling a Fan                                                                   | 5-3                    |

## **Replaceable Parts List**

| Parts Ordering Information       | 6-1 |
|----------------------------------|-----|
| Using the Replaceable Parts List | 6-2 |

Index

# List of Figures

| Figure 1-1: Configuration of the slave 2, master, and                 |      |
|-----------------------------------------------------------------------|------|
| slave modules                                                         | 1-3  |
| Figure 1-2: Switch for AGP8X or AGP4X mode                            | 1-6  |
| Figure 1-3: Connect the Interposer probe adapter to the               |      |
| AGP 3.0 bus connector                                                 | 1-9  |
| Figure 1-4: Preprocessor unit and access panel                        | 1-10 |
| Figure 1-5: Attach the power cables                                   | 1-10 |
| Figure 1-6: Attaching the mounting plate to the target system         | 1-14 |
| Figure 1-7: Attaching the Front End board assembly                    | 1-16 |
| Figure 1-8: Assembled Backside probe head                             | 1-17 |
| Figure 1-9: Attach the power cables                                   | 1-18 |
| Figure 1-10: Preprocessor unit and access panel                       | 1-18 |
| Figure 1-11: Configuration of the slave 2, master, and slave modules  | 1-20 |
| Figure 1-12: Operating the P6434 probe latches                        | 1-21 |
| Figure 1-13: Probes with mictor adapters                              | 1-22 |
| Figure 1-14: Preprocessor unit and access panel                       | 1-24 |
| Figure 1-15: Replacing the Pogo pin assembly on the<br>Backside board | 1-25 |
| Figure 2-1: Select these definitions for AGP8X                        | 2-4  |
| Figure 3-1: Configuration for slave 2, master, and slave modules      | 3-25 |
| Figure 4-1: Strobe separation                                         | 4-2  |
| Figure 4-2: Interposer source sync load model                         | 4-4  |
| Figure 4-3: Backside source sync load model                           | 4-4  |
| Figure 4-4: Dimensions of the AGP 3.0 Interposer probe head           | 4-7  |
| Figure 4-5: Dimensions of the AGP 3.0 Backside probe head             | 4-8  |
| Figure 4-6: Dimensions of the preprocessor unit                       | 4-9  |
| Figure 5-1: Power switch and AC power cord locations                  | 5-4  |
| Figure 5-2: Remove the attaching screws                               | 5-5  |
| Figure 5-3: Remove the bottom cover                                   | 5-6  |
| Figure 5-4: Removing the fan pin connector                            | 5-7  |
| Figure 5-5: Back of the preprocessor unit                             | 5-8  |
| Figure 5-6: Location of fan connector                                 | 5-9  |
| Figure 6-1: Interposer probe head exploded view                       | 6-4  |

| Figure 6-2: Backside probe head exploded view | 6-6 |
|-----------------------------------------------|-----|
| Figure 6-3: Preprocessor unit exploded view   | 6-9 |

# **List of Tables**

| Table 2-1: Waveform displays                                                  | 2-5  |
|-------------------------------------------------------------------------------|------|
| Table 2-2: Default display radix                                              | 2-6  |
|                                                                               |      |
| Table 3-1: AGP3_Command symbol table definitions                              | 3-1  |
| Table 3-2: AGP3_Status symbol table definitions                               | 3-2  |
| Table 3-3: AGP3_Control symbol table definitions                              | 3-2  |
| Table 3-4: AGP3_SBA_Cmd symbol table definitions                              | 3-4  |
| Table 3-5: 7_AD[31:0] channel group definitions                               | 3-5  |
| Table 3-6: 6_AD[31:0] channel group definitions                               | 3-6  |
| Table 3-7: 5_AD[31:0] channel group definitions                               | 3-8  |
| Table 3-8: 4_AD[31:0] channel group definitions                               | 3-9  |
| Table 3-9: 3_AD[31:0] channel group definitions                               | 3-10 |
| Table 3-10: 2_AD[31:0] channel group definitions                              | 3-11 |
| Table 3-11: 1_AD[31:0] channel group definitions                              | 3-13 |
| Table 3-12: 0/PCI_AD[31] channel group definitions                            | 3-14 |
| Table 3-13: 7_C#_BE[3:0]channel group definitions                             | 3-15 |
| Table 3-14: 6_C#_BE[3:0]channel group definitions                             | 3-15 |
| Table 3-15: 5_C#_BE[3:0] channel group definitions                            | 3-16 |
| Table 3-16: 4_C#_BE[3:0] channel group definitions                            | 3-16 |
| Table 3-17: 3_C#_BE[3:0]       C#_BE[3:0]         C#_BE[3:0]       C#_BE[3:0] | 3-16 |
| Table 3-18: 2_C#_BE[3:0] channel group definitions                            | 3-17 |
| Table 3-19: 1_C#_BE[3:0] channel group definitions                            | 3-17 |
| Table 3-20: 0/PCI_C#_BE[3:0] channel group definitions                        | 3-17 |
| Table 3-21: 7_SBA[7:0]# channel group definitions                             | 3-18 |
| Table 3-22: 6_SBA[7:0]# channel group definitions                             | 3-18 |
| Table 3-23: 5_SBA[7:0]# channel group definitions                             | 3-19 |
| Table 3-24: 4_SBA[7:0]# channel group definitions                             | 3-19 |
| Table 3-25: 3_SBA[7:0]# channel group definitions                             | 3-20 |
| Table 3-26: 2_SBA[7:0]# channel group definitions                             | 3-20 |
| Table 3-27: 1_SBA[7:0]# channel group definitions                             | 3-21 |
| Table 3-28: 0/PCI_SBA[7:0]# channel group definitions                         | 3-21 |
| Table 3-29: Command channel group definitions                                 | 3-22 |
| Table 3-30: Control channel group definitions                                 | 3-22 |
| Table 3-31: Status channel group definitions                                  | 3-23 |
| Table 3-32: Misc channel group definitions                                    | 3-23 |

| Table 3-33: Clock channel assignments                    | 3-26 |
|----------------------------------------------------------|------|
| Table 3-34: Qual channel assignments                     | 3-26 |
| Table 3-35: Master Address Module 32-channel assignments | 3-27 |
| Table 3-36: Master Control Module 32-channel assignments | 3-28 |
| Table 3-37: Master Data Module 32-channel assignments    | 3-29 |
| Table 3-38: Master Extend Module 32-channel assignments  | 3-31 |
| Table 3-39: Slave Address Module 32-channel assignments  | 3-32 |
| Table 3-40: Slave Control Module 32-channel assignments  | 3-33 |
| Table 3-41: Slave Data Module 32-channel assignments     | 3-35 |
| Table 3-42: Slave Extend Module 32-channel assignments   | 3-36 |
| Table 3-43: Slave2 Address Module 32-channel assignments | 3-37 |
| Table 3-44: Slave2 Control Module 32-channel assignments | 3-39 |
| Table 3-45: Slave2 Data Module 32-channel assignments    | 3-40 |
| Table 3-46: Slave2 Extend Module 32-channel assignments  | 3-41 |
| Table 4-1: Electrical specifications                     | 4-1  |
| Table 4-2: Timing Support Channel-to-Channel Skew        | 4-2  |
| Table 4-3: Electrical specifications for the AC input    | 4-3  |
| Table 4-4: Environmental specifications                  | 4-3  |
| Table 4-5: Certifications and compliances                | 4-5  |
|                                                          |      |

# **General Safety Summary**

Review the following safety precautions to avoid injury and prevent damage to this product or any products connected to it. To avoid potential hazards, use this product only as specified.

Only qualified personnel should perform service procedures.

While using this product, you may need to access other parts of the system. Read the *General Safety Summary* in other system manuals for warnings and cautions related to operating the system.

|                                     | related to operating the system.                                                                                                    |
|-------------------------------------|----------------------------------------------------------------------------------------------------|
| To Avoid Fire or<br>Personal Injury | <b>Use Proper Power Cord.</b> Use only the power cord specified for this product and certified for the country of use.                                                                                                    |
|                                     | <b>Ground the Product.</b> This product is grounded through the grounding conductor of the power cord. To avoid electric shock, the grounding conductor must be connected to earth ground. Before making connections to the input or output terminals of the product, ensure that the product is properly grounded. |
|                                     | <b>Observe All Terminal Ratings.</b> To avoid fire or shock hazard, observe all ratings and markings on the product. Consult the product manual for further ratings information before making connections to the product.                                                                                           |
|                                     | Connect the ground lead of the probe to earth ground only.                                                                                                    |
|                                     | Do not apply a potential to any terminal, including the common terminal, that exceeds the maximum rating of that terminal.                                                                                                    |
|                                     | <b>Do Not Operate Without Covers.</b> Do not operate this product with covers or panels removed.                                                                                                    |
|                                     | Use Proper Fuse. Use only the fuse type and rating specified for this product.                                                                                                    |
|                                     | <b>Avoid Exposed Circuitry.</b> Do not touch exposed connections and components when power is present.                                                                                                    |
|                                     | <b>Do Not Operate With Suspected Failures.</b> If you suspect there is damage to this product, have it inspected by qualified service personnel.                                                                                                    |
|                                     | <b>Do Not Operate Without a Fan.</b> Before operating this product, direct a fan at the probe head for proper cooling.                                                                                                    |
|                                     | Do Not Operate in Wet/Damp Conditions.                                                                                                    |
|                                     | Do Not Operate in an Explosive Atmosphere.                                                                                                    |
|                                     | Keep Product Surfaces Clean and Dry.                                                                                                    |
|                                     | <b>Provide Proper Ventilation.</b> Refer to the manual's installation instructions for details on installing the product so it has proper ventilation.                                                                                                    |
|                                     |                                                                                                    |

#### Symbols and Terms

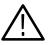

WARNING. Warning statements identify conditions or practices that could result in injury or loss of life.

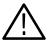

**CAUTION.** Caution statements identify conditions or practices that could result in damage to this product or other property.

**Terms on the Product.** These terms may appear on the product:

Terms in this Manual. These terms may appear in this manual:

DANGER indicates an injury hazard immediately accessible as you read the marking.

WARNING indicates an injury hazard not immediately accessible as you read the marking.

CAUTION indicates a hazard to property including the product.

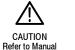

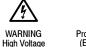

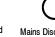

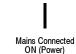

Protective Ground (Earth) Terminal

Mains Disconnected OFF (Power)

# Service Safety Summary

Only qualified personnel should perform service procedures. Read this *Service Safety Summary* and the *General Safety Summary* before performing any service procedures.

**Do Not Service Alone.** Do not perform internal service or adjustments of this product unless another person capable of rendering first aid and resuscitation is present.

**Disconnect Power.** To avoid electric shock, switch off the instrument power, then disconnect the power cord from the mains power.

**Use Care When Servicing With Power On.** Dangerous voltages or currents may exist in this product. Disconnect power, remove battery (if applicable), and disconnect test leads before removing protective panels, soldering, or replacing components.

To avoid electric shock, do not touch exposed connections.

## **Preface**

This instruction manual contains specific information about the TMS809 AGP 3.0 Bus support package and is part of a set of information on how to operate this product on compatible Tektronix logic analyzers.

If you are familiar with operating bus support packages on the logic analyzer, you only need this instruction manual to set up and run the TMS809 support package.

If you are not familiar with operating bus support packages, you need to supplement this instruction manual with information on basic operations of the logic analyzer to set up and run the TMS809 support package. See *Manual Conventions* below for more information.

## **Manual Conventions**

This manual uses the following conventions:

- The term "disassembler" refers to the software that decodes bus cycles into instruction mnemonics and cycle types.
- The phrase "information on basic operations" refers to your logic analyzer online help or logic analyzer user manual covering the basic operations of a bus support.
- The phrase "probe adapter" refers to the TMS809 support package software and hardware.
- The phrase "Front End board" refers to the circuit board that is used with both probe heads.

## **Contacting Tektronix**

| Phone             | 1-800-833-9200*                                                                                         |
|-------------------|----------------------------------------------------------------------------------------------------|
| Address           | Tektronix, Inc.<br>14200 SW Karl Braun Drive<br>P.O. Box 500<br>Beaverton, OR 97077<br>USA              |
| Web site          | www.tektronix.com                                                                                       |
| Sales support     | 1-800-833-9200, select option 1*                                                                        |
| Service support   | 1-800-833-9200, select option 2*                                                                        |
| Technical support | Email: techsupport@tektronix.com<br>1-800-833-9200, select option 3*<br>6:00 a.m 5:00 p.m. Pacific time |

\* This phone number is toll free in North America. After office hours, please leave a voice mail message. Outside North America, contact a Tektronix sales office or distributor; see the

Tektronix web site for a list of offices.

# **Getting Started**

# **Getting Started**

This section contains a description of the probe adapter, and how to connect the logic analyzer to the target system.

### **Probe Adapter Description**

The probe adapter allows the logic analyzer to acquire data from an Accelerated Graphics Port (AGP) bus (version 3.0) within the operating environment in the target system.

The probe adapter connects to the target system using the AGP 3.0 card connector. Signals from the bus flow from the probe adapter to the P6434 probes and through the probe cables to the logic analyzer.

The probe adapter package provides two probe heads:

- Interposer probe head (recommended for ease of use)
- Backside probe head (to use for lower target-system loading, if needed)

**NOTE**. When debugging an AGP Pro 1.5 V compatible graphic card, we recommend that you use the backside probe adapter.

The probe adapter support package installs software that displays timing and state information from systems based on the AGP 3.0 bus. The software supports two AGP 3.0 modes of operation, AGP8X and AGP4X, along with the *PCI Local Bus Specification* (PCI) operations.

To use this probe adapter package efficiently, you may also refer to *Draft AGP V3.0 Interface Specification, Revision 0.95R, original date: May 2001 document* (Intel web site).

## Logic Analyzer Software Compatibility

The label on the floppy disk states which version of logic analyzer software the probe adapter package is compatible with.

## Logic Analyzer Configuration

To use the probe adapter you need a logic analyzer equipped with the minimum module configuration of three 136-channel, 100 MHz modules. For timing you need one 102 channel, 100 MHz module.

You can take state and asynchronous timing acquisitions simultaneously if four modules and 15 probes are available.

The probe adapter requires a minimum of twelve Mass Termination Probes.

You can connect probes as desired based on the following configurations:

- 12 mictor connectors for disassembly
- 3 mictor connectors for timing only

**Labeling Probes** The probe adapter relies on the default channel mapping and labeling scheme for the probes. Apply labels using the instructions described in the following manuals. These manuals can be accessed from the Tektronix.com web site or these topics can be located in the logic analyzer online help:

- P6434 Mass Termination Probe Instructions
- P6860 High Density Logic Analyzer Probe Label Instructions

**P6860 Probes** You can use the TLA7AXX 120 MHz logic analyzer module and the P6860 probes with the Compression-on-PCB to P6860 Mictor adapter to connect to the AGP 3.0 probe adapter package.

Refer to the *P6810*, *P6860*, *and P6880 Logic Analyzer Probes Instruction manual*, 071-1059-XX, for more information. This manual can be accessed from the Tektronix.com web site or these topics can be located in the logic analyzer online help.

**NOTE**. When using the TLA7Axx modules with the TMS809 probe adapter, the analog outputs display the outputs of the digital buffers of the TMS809 and do not directly reflect the analog attributes of the AGP bus.

### Module Configuration

You must configure and merge the modules as shown in Figure 1-1. The memory depth is automatically chosen based on the shallowest memory depth of the merged modules.

The term "master module" refers to the middle module of a 3-wide merge. The term "slave module" refers to the module in the higher numbered slot than the master module. The term "slave 2" module refers to the module in the lower numbered slot than the master module.

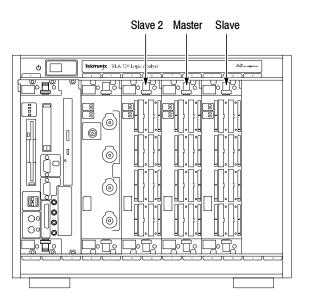

Figure 1-1: Configuration of the slave 2, master, and slave modules

Acquisition Setup The probe adapter software affects the logic analyzer setup menus (and submenus) by modifying existing fields and adding bus-specific fields.

The probe adapter software adds the following selections to the Load Support dialog box, located under the File pulldown menu:

- AGP3\_8X Disassembly mode
- AGP3\_4X Disassembly mode
- AGP3\_T Timing mode

After you load the software, the Custom Clocking mode selection in the module Setup menu is also enabled (see *Custom Clocking Mode* on page 2–3).

To use the AGP4X mode, refer to *Configuring the Probe Adapter* on page 1–6. The AGP 3.0 probe adapter is shipped configured for the AGP8X mode.

## **Probe Adapter Review**

| Requirements and<br>Restrictions | Review the electrical specifications in the <i>Specifications</i> section in this manual as they pertain to the target system, as well as the following descriptions of other AGP 3.0 probe adapter package requirements and restrictions.                             |
|----------------------------------|----------------------------------------------------------------------------------------------------|
|                                  | <b>Hardware Reset.</b> If a hardware reset occurs in the AGP 3.0 system during an acquisition, the application may acquire invalid samples until voltage levels stabilize.                                                                                             |
|                                  | <b>System Clock Rate.</b> The probe adapter can acquire data from the bus operating at speeds of up to 66 MHz. The AGP 3.0 probe adapter has been tested to a maximum Clock Rate of 66.625 MHz.                                                                        |
| Functionality Not<br>Supported   | Review the functionalities that are not supported by the probe adapter package in the following descriptions:                                                                                                    |
|                                  | <b>Acquisition Channels.</b> Extra acquisition channels are not available, since this probe adapter uses P6434 mictor connectors.                                                                                                    |
|                                  | <b>Sticky Address Bits.</b> Sticky address bits are not tracked, stored, or displayed in TMS809 software package.                                                                                                    |
|                                  | <b>AGP 2.0 Bus.</b> Although the probe adapter supports the AGP4X mode of operation on an AGP3.0 bus, the probe adapter does not support AGP4X on the AGP2.0 bus.                                                                                                    |
|                                  | <b>Dynamic Switching.</b> Dynamic switching modes between AGP8X and AGP4X modes are not supported. To set up the AGP4X mode, refer to <i>Configuring the Probe Adapter</i> on page 1-6. The probe adapter is shipped from the factory in the AGP8X mode configuration. |
|                                  | Nonintrusive Acquisition. The probe adapter will not present signals back to the                                                                                                    |

target system.

## **Components and Standard Accessories**

The probe adapter is shipped with the following components and standard accessories:

- Probe adapter: Preprocessor unit, cables, Interposer probe head (attached), and Backside probe head
- Hardware
  - Positioning block and mounting plate with adhesive strips (one-time use and curing advised — see page 1-12)
  - Screws and washers (2 ea)
  - Extension nuts (4)
- AC power cord
- Document and software package: Includes the probe adapter manual, license agreement envelope with software disc, registration card, and statement of compliance envelope

For optional accessories, see the *Replaceable Parts List* on page 6-8.

## **Configuring the Probe Adapter**

The probe adapter is configured for the AGP8X mode from the factory. To use either the AGP8X or the AGP4X modes, follow these steps:

- 1. Change the mode switch on the front of the preprocessor unit to AGP4X mode or AGP8X mode (see Figure 1-2).
- 2. Power the probe adapter off and on.
- 3. Reset the target system while in the chosen mode.

**NOTE**. The AGP4X mode is available only for AGP3.0 target systems.

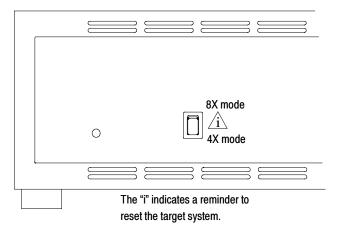

Figure 1-2: Switch for AGP8X or AGP4X mode

## Connecting the Logic Analyzer to a Target System

We recommend that you use the Interposer probe head to connect the logic analyzer to the target system. If the target system functions improperly using the Interposer board, use the Backside probe head. If you use the Backside probe head, you need to remove the target system from the case that houses it.

**NOTE**. For storage and shipping, retain the cardboard cartons and packing material that is shipped with the probe adapter.

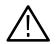

**WARNING.** To prevent harm to yourself or damage to the preprocessor unit, do not open the preprocessor unit. There are no operator serviceable parts inside the preprocessor unit. Refer servicing of internal parts in the preprocessor unit to Tektronix authorized personnel only. External parts may be replaced by qualified service personnel.

Tools Required. Following is a list of required tools:

- Nut driver (1/4 in) to remove the extension nuts from the Backside board assembly
- Phillips screwdriver (P2) to remove a probe head and to secure the Backside probe head
- Flat blade screwdriver to install the probe heads

**Optional Tools.** A torque wrench helps to ensure reliable connections by meeting the nominal torque values listed in these instructions.

See the following pages for these procedures:

- Interposer probe head installation (see page 1-8)
- Probe-head removal (see page 1-11)
- Backside probe head installation (see page 1-12)

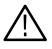

**WARNING.** To prevent burns, forced air cooling is required across the probe adapter to maintain a temperature below 105 °C (220 °F). You must verify this temperature for the components and the probe adapter.

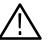

**CAUTION.** To prevent static damage to the power pod, probe adapter, probes, and module, handle components only in a static-free environment.

Always wear a grounding wrist strap, heel strap, or similar device while handling the bus and probe adapter.

#### Connecting the Interposer Probe Head

For the first-time connection of the Interposer probe head to the AGP 3.0 signals in the target system, follow these steps:

**NOTE**. If you are reconnecting the Interposer probe head, see Reconnecting the Interposer Probe Head on page 1–9.

- **1.** Power off the target system. It is not necessary to power off the logic analyzer.
- 2. Power off any probe adapters that may be attached to your target system. If the Backside probe head is attached, follow the instructions for *Removing a Probe Head* on page 1-11.
- **3.** To discharge any stored static electricity, touch the ground connector located on the back of the logic analyzer.
- 4. Place the preprocessor unit on a horizontal, static free surface.

**NOTE**. When debugging an AGP Pro 1.5 V compatible graphic card, we recommend that you use the backside probe adapter.

- 5. Remove the AGP 3.0 bus card from the target system.
- 6. Connect the Interposer probe head to the target system as shown in Figure 1-3.
- 7. Connect the AGP 3.0 bus card to the Interposer probe head.

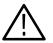

**CAUTION.** To prevent damage to the probe adapter or target system when power is applied, connect the target system to the probe adapter properly.

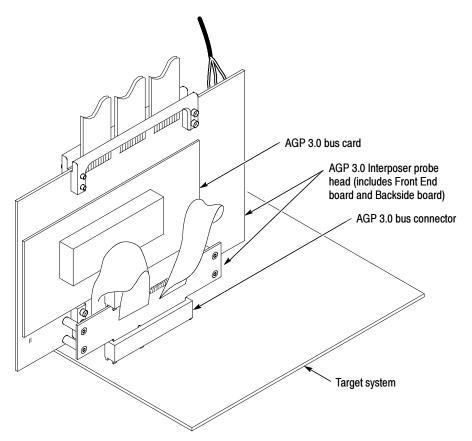

Figure 1-3: Connect the Interposer probe adapter to the AGP 3.0 bus connector

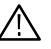

**WARNING.** To prevent burns, forced air cooling is required across the probe adapter to maintain a temperature below 105 °C (220 °F). You must verify this temperature for the components and the probe adapter.

8. Apply forced air cooling across the probe head.

#### Reconnecting the Interposer Probe Head

Before you begin to reconnect the Interposer probe head, check that no probe adapters are attached to the preprocessor unit and that the access panel on top of the preprocessor unit has been removed.

**NOTE**. When debugging an AGP Pro 1.5 V compatible graphic card, we recommend that you use the backside probe adapter.

- **1.** Power off the preprocessor unit.
- 2. Power off the target system. You do not need to power off the logic analyzer.
- **3.** Discharge the stored static electricity by touching the ground connector located on the back of the logic analyzer.

**4.** Connect the three small boards (attached to the probe-head cables), matching A to A, B to B, and C to C, to the Logic board. Access to the small board connections is through the access panel on top of the preprocessor unit (see Figure 1-4).

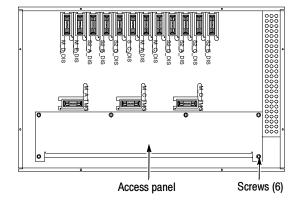

Figure 1-4: Preprocessor unit and access panel

- **5.** Using a Phillips screwdriver, install the six screws into the three small boards (torque to 4 in-in/lb).
- **6.** Using a Phillips screwdriver, attach the three power cables and the three screws (torque to 6 in/lb) to the Front End board (see Figure 1-5).

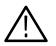

**CAUTION.** To prevent damage to the probe adapter, check that the power cables are reattached to the Front End board correctly.

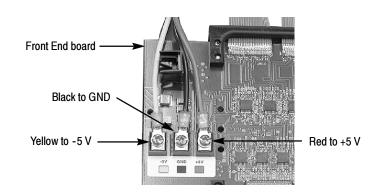

#### Figure 1-5: Attach the power cables

7. Hand start the screws that attach the access panel to the top of the preprocessor unit.

- **8.** Using a Phillips screwdriver, tighten the screws (torque to 4 in/lb) in the access panel (see Figure 1-4).
- **9.** Connect the Interposer probe head to the target system (go to step 6 on page 1-8 and complete the steps).

#### **Removing a Probe Head** If you need to remove a probe head, follow these steps:

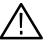

**CAUTION.** To prevent static damage, handle these components only in a static-free environment. Static discharge can damage the probe adapter, the probes, and the logic analyzer module.

Always wear a grounding wrist strap, heel strap, or similar device while handling the probe adapter.

- 1. Power off the probe adapter and unplug the AC power cord on the preprocessor unit from the wall. The probe adapter power switch is located on the back of the preprocessor unit. It is not necessary to power off the logic analyzer.
- **2.** Using a Phillips screwdriver, remove the screws from the access panel located on top of the preprocessor unit (see Figure 1-4). Set the access panel aside.
- **3.** Using a Phillips screwdriver, remove the screws from the three small boards (attached to the probe-head cables). Access to the small boards is through the access panel on top of the preprocessor unit.
- 4. Disconnect the small boards from the Logic board.

**NOTE**. Do not remove the power cables from the preprocessor unit.

5. Remove the three screws and the three power cables from the Front End board. Set the screws aside for use later.

**Interposer probe head only** — Disconnect the Interposer probe head from the target system. To properly store the Interposer probe head for use later, see *Storage* on page 1–26. To store the AGP 3.0 bus card, refer to the AGP 3.0 bus card information from the manufacturer. To reinstall the Interposer probe head, go to *Reconnecting the Interposer Probe Head* on page 1–9.

**Backside probe head only** — To complete the removal procedure for the Backside probe head, follow these steps:

**6.** Using a Phillips screwdriver, remove the two screws from the center two holes on the Front End board assembly (see Figure 1-8 on page 1-17).

7. Remove the Front End board assembly from the Backside board assembly. 8. Using a nut driver, carefully remove the four extension nuts from the Backside board assembly (see Figure 1-7 on page 1-16). 9. Remove the Backside board from the mounting plate on the target system. **NOTE**. We recommend that you do not remove the mounting plate after it is attached to the target system. To properly store the Backside probe head for use later, see Storage on page 1-26. **Connecting the Backside** To connect the Backside probe head to the signals on the target system, follow **Probe Head** these steps: 1. Power off the target system. It is not necessary to power off the logic analyzer. **CAUTION.** To prevent static damage, handle these components only in a static-free environment. Static discharge can damage the probe adapter, the probes, and the logic analyzer module.

> Always wear a grounding wrist strap, heel strap, or similar device while handling the bus.

- 2. To discharge the stored static electricity, touch the ground connector located on the back of the logic analyzer.
- 3. Disconnect any attached probe adapters. See *Removing a Probe Head* on page 1-11.

**NOTE**. Use an antistatic cushion to protect the components on the underside of the target system, because you will be applying pressure to the AGP 3.0 board.

4. Place the target system on a horizontal, static-free surface (the back of the AGP 3.0 connector must be visible).

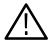

**CAUTION.** To prevent replacing the mounting plate due to misalignment, place the mounting plate carefully on the back of the AGP 3.0 connector. You can use the mounting plate adhesive strips only once.

After adhering the mounting plate to the target system, we recommend that you allow the adhesive strips to cure for 72 hours before attaching the Backside probe head to the target system. The adhesive strips are at 80% cure after 24 hours.

We recommend that you do not remove the mounting plate after it is attached to the target system.

- 5. Retrieve the mounting plate and the positioning block from the supplied standard accessories (see Figure 1-6).
- **6.** Position the mounting plate near the top of the positioning block (see Figure 1-6).

7. Without removing the adhesive protector strips, test steps 9 and 10 to verify that obstructions do not exist and the mounting plate seats flush to the surface of the board. If there are obstructions, remove them.

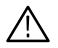

**CAUTION.** To prevent damage to the target system, the stud heads on the mounting plate must avoid target-system circuitry (see Figure 1–6). If they do not, use the Interposer probe head.

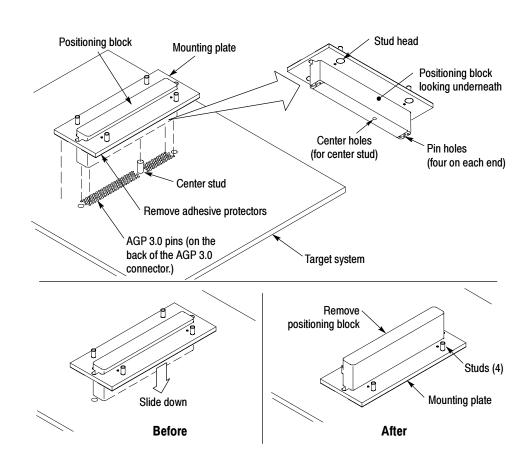

#### Figure 1-6: Attaching the mounting plate to the target system

- **8.** Remove the adhesive protector strips from the mounting plate (see Figure 1-6).
- **9.** Seat the positioning block on the back of the AGP 3.0 connector. Key the center stud to the hole on the bottom of the positioning block and align the eight pin holes on the positioning block to the pins on the AGP 3.0 connector (see Figure 1-6).

- **10.** When you have seated the positioning block on the AGP 3.0 connector, slide the mounting plate into position. Securely adhere the mounting plate to the back of the AGP 3.0 connector by pressing evenly over the entire surface.
- **11.** After the mounting plate is attached, remove the positioning block from the mounting plate. Discard the positioning block.

**NOTE**. For the first-time installation of the Backside probe head, you must remove the Front End board from the Backside board by removing the two screws and washers that attach the boards before continuing with the following steps (see Figure 1–8 on page 1–17).

- **12.** Key the four small holes on the Backside board assembly to the four mounting-plate studs. Guide the Backside board assembly into place on top of the mounting plate (see Figure 1-6 on page 1-14).
- **13.** Insert the four extension nuts into the larger holes on the Backside board assembly (see Figure 1-7).

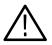

**CAUTION.** To avoid damage to the studs on the mounting plate, finger tighten the extension nuts (torque to 1 in/lb).

- **14.** Locate the four tab holes on the Front End board assembly (the side without the heatsink).
- **15.** Insert the four tabs on the Backside board assembly into the four tab holes on the Front End board assembly, press into place.

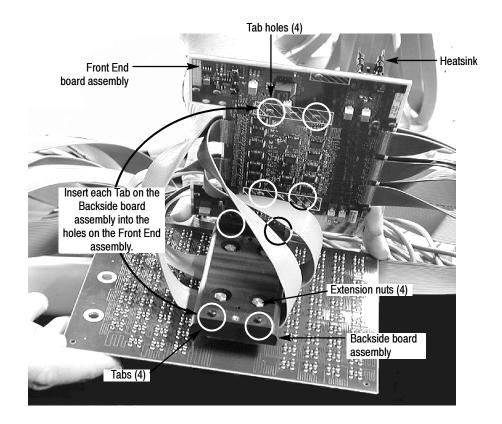

Figure 1-7: Attaching the Front End board assembly

**NOTE**. The two ribbon cables are captured between the two assemblies when the Backside probe head is properly installed.

- **16.** Align the center two holes on the Front End board to the holes on the Backside board. Heatsinks are visible when the Front End board is attached. Install two screws and two washer into the center two holes of the Front End board.
- **17.** Using a flat-blade screwdriver, attach the Front End board assembly to the Backside board assembly, Torque to 5 in/lb (see Figure 1-8).

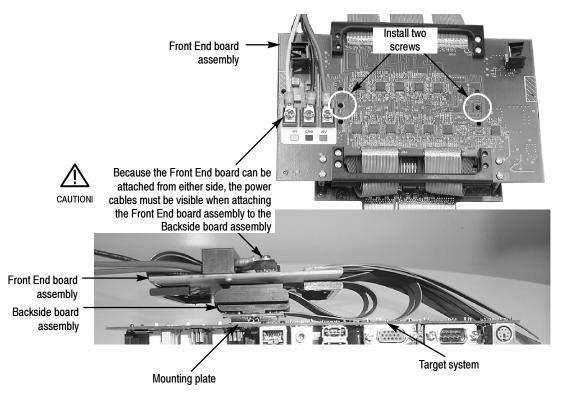

Figure 1-8: Assembled Backside probe head

**18.** Using a flat-blade screwdriver, install three screws and three power cables to the Front End board (see Figure 1-8).

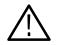

**CAUTION.** To prevent damage to the probe adapter, check that the three power cables are attached to the Front End board correctly (see Figure 1-9).

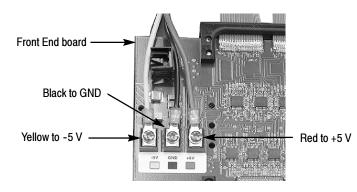

Figure 1-9: Attach the power cables

**19.** Connect the three small boards (attached to the probe-head cables), matching A to A, B to B, and C to C, to the Logic board. Access to the small boards is through the access panel on top of the preprocessor unit (see Figure 1-10).

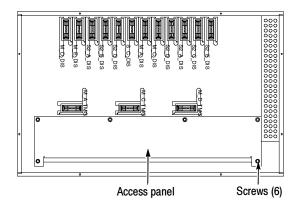

Figure 1-10: Preprocessor unit and access panel

- **20.** Using a Phillips screwdriver, install six screws into the three small boards.
- **21.** Position the access panel on top of the preprocessor unit and hand start the screws.
- **22.** Using a Phillips screwdriver, tighten the screws in the access panel (torque to 4 in/lb).

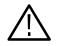

**WARNING.** To prevent burns, forced air cooling is required across the probe adapter to maintain a temperature below 105 °C (220 °F). You must verify this temperature for the components and the probe adapter.

**23.** Apply forced air cooling across the probe head.

#### Connecting P6434 or P6860 Probes

Mictor connectors on the probe adapter may be configured for timing or disassembly software functions.

**NOTE**. For more detailed information about how to attach a P6860 probe or the mictor adapters, we recommend that you refer to the logic analyzer online help or the P6860 probe manual listed on page 1–2. Then proceed with connecting the probes for the minimum configuration for disassembly and timing software in this section.

To view the P6860 probe and mictor adapters, see Figure 1-13 on page 1-22.

For reference, Figure 1-11 shows the module configuration for the Slave 2, Master, and Slave modules.

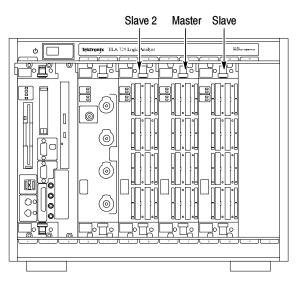

Figure 1-11: Configuration of the slave 2, master, and slave modules

**Disassembly.** Following is the minimum probe configuration for disassembly software.

1. Match the A, D, C, and E probes from the Slave2 module with the corresponding S2\_A\_DIS, S2\_D\_DIS, S2\_C\_DIS, and S2\_E\_DIS probe connectors labels on the preprocessor unit. Align the pin 1 indicator on the probe label with the pin 1 indicator of the connector on the preprocessor unit.

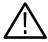

**CAUTION.** To prevent damage to the probe and preprocessor unit, always position the probe perpendicular to the mating connector with pin 1s aligned and then gently connect the probe. Incorrect handling of the probe while connecting to or disconnecting from the preprocessor unit can damage the probe or the mating connector on the preprocessor unit.

- 2. Position the probe tip perpendicular to the mating connector, and gently connect the P6434 probe (see Figure 1-12). To attach a P6860 probe, skip steps 2 and 3 and refer to the probe manual listed on page 1-2.
- 3. When connected, push down on the latch releases on the probe to set the latch.

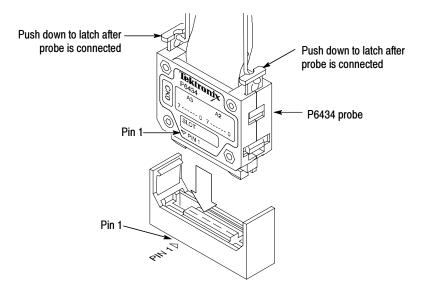

Figure 1-12: Operating the P6434 probe latches

- 4. Match the A, D, C, and E probes from the Master module with the corresponding M\_A\_DIS, M\_D\_DIS, M\_C\_DIS, and M\_E\_DIS probe connectors labels on the preprocessor unit. Align the pin 1 indicator on the probe label with the pin 1 indicator of the connector on the preprocessor unit.
- 5. Repeat steps 2 and 3 to correctly connect the probes.
- 6. Match the A, D, C, and E probes from the Slave module with the corresponding S\_A\_DIS, S\_D\_DIS, S\_C\_DIS and S\_E\_DIS probe connector labels on the preprocessor unit. Align the pin 1 indicator on the probe label with pin 1 of the connector on the preprocessor unit (see Figure 1-12).
- 7. Repeat steps 2 and 3 to correctly connect the probes.

Timing. Following is the minimum probe configuration for timing software.

1. Match the A, D, and C probes from the Master module with the corresponding M\_A\_TMG, M\_D\_TMG, and M\_C\_TMG probe connectors labels on the preprocessor unit. Align the pin 1 indicator on the probe label with the pin 1 indicator of the connector on the preprocessor unit.

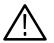

**CAUTION.** To prevent damage to the probe and preprocessor unit, always position the probe perpendicular to the mating connector and then gently connect the probe. Incorrect handling of the probe while connecting to or disconnecting from the preprocessor unit can damage the probe or the mating connector on the preprocessor unit.

- 2. Position the probe tip perpendicular to the mating connector, and gently connect the probe (see Figure 1-12). To attach a P6860 probe, skip steps 2 and 3 and refer to the probe manual listed on page 1-2.
- **3.** When connected, push down on the latch releases on the probe to set the latch.

Figure 1-13 shows probes using mictor adapters with compression footprints. For more information about these probes, refer to page 1-2.

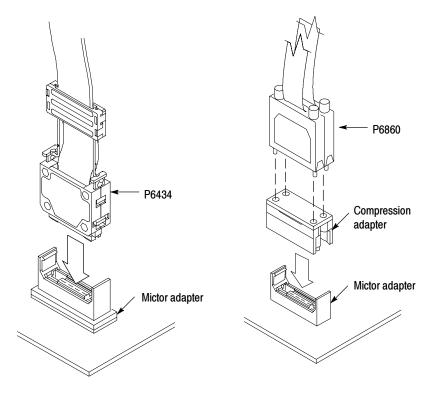

Figure 1-13: Probes with mictor adapters

#### **Applying Power**

To apply power to the AGP 3.0 probe adapter and target system, follow these steps:

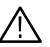

**WARNING.** To prevent harm to yourself or damage to the preprocessor unit, do not open the preprocessor unit. There are no operator serviceable parts inside the preprocessor unit. Refer servicing of internal parts in the preprocessor unit to Tektronix authorized personnel only. External parts may be replaced by qualified service personnel.

- 1. Check that the power switch on the preprocessor unit is in the off position. If powered off, the zero (0) is visible on the power switch.
- 2. Plug the AC power cord into the IEC connector on the back of the preprocessor unit.
- **3.** Plug the AC power cord into an electrical outlet that you know is working properly.
- **4.** Power on the preprocessor unit. A green, power-on LED lights on the front of the preprocessor unit, indicating that the probe is active. If the LED does not light, see *Verifying Probe Operation* on page 1-23.
- 5. Power on the target system.
- **Removing Power** To remove power from the probe adapter, follow these steps:
  - 1. It is not necessary to power off the target system or logic analyzer.
  - 2. Power off the probe adapter at the back of the preprocessor unit.

### **Verifying Probe Operation**

If you have trouble using the AGP 3.0 probe adapter to acquire data from the target system, use the following check list to ensure that the probe adapter and probe-head cables are working correctly.

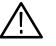

**WARNING.** To prevent harm to yourself or damage to the preprocessor unit, do not open the preprocessor unit, except to verify probe head cable connections. There are no operator serviceable parts inside the preprocessor unit. Refer servicing of internal parts in the preprocessor unit to Tektronix authorized personnel only. External parts may be replaced by qualified service personnel.

1. Check that power is supplied to the preprocessor unit by observing the green LED on the front of the case. If the LED is not lighted:

- Check that the power switch on the back of the preprocessor unit is powered on. If powered off, a zero (0) is visible on the switch.
- Check that the AC power cord is plugged into an electrical outlet that you know is working properly.
- Check if the fans in preprocessor unit are rotating.
- Check the probe head cable connections through the opening in the top of the preprocessor unit (see Figure 1-14).
- If the LED is still not lighted, call a Tektronix application engineer.
- 2. Check that signals are passing through the mictor connectors by using the following procedure:
  - a. Go to the setup menu and select "show activity".
  - **b.** Visually verify from the display that signals are transitioning on each mictor connector.
  - **c.** If the signals are not transitioning, wiggle the mictor connector on top of the preprocessor unit slightly to check that it is fully seated.
  - d. If the channels never transition:
    - Check the mictor probe for bent contacts.
    - Check the preprocessor unit for bent mictor contacts.

If the preceding bulleted items did not correct the problem, replace the existing mictor probe with a new mictor probe.

e. If the signals are still not transitioning, disconnect the mictor probe from that socket in the preprocessor unit. Then plug the mictor probe into a socket that is transitioning signals.

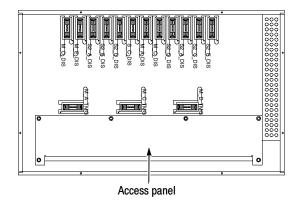

Figure 1-14: Preprocessor unit and access panel

## **Replacing the Pogo Pin Assembly (Backside Board)**

To replace the Pogo pin assembly, follow these steps:

- **1.** Power off the target system. It is not necessary to power off the logic analyzer.
- 2. Power off the probe adapter at the back of the preprocessor unit.
- **3.** Disconnect the Backside probe head from the target system. Go to *Removing a Probe Head* on page 1-11. Start with step 1, then skip to step 6 and end at step 9.

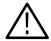

**CAUTION.** To prevent the Pogo pins from falling out of the assembly during removal, grasp the top and bottom of the assembly during removal. Before releasing the assembly, check that all four spiral pins are attached to the Pogo pin assembly. Reinstall any missing spiral pins.

To prevent damage to the target system, position the Pogo pin assembly as shown in Figure 1-15.

- **4.** After the Backside probe head is disconnected, remove the two screws from the Pogo pin assembly (see Figure 1-15). Remove the Pogo pin assembly.
- **5.** Using the spiral pins on the Pogo pin assembly as keys, slide the new Pogo pin assembly onto the Backside board.
- **6.** Using a Phillips screwdriver and two screws, align and attach the Pogo pin assembly (torque to 4 in/lb) to the Backside board.

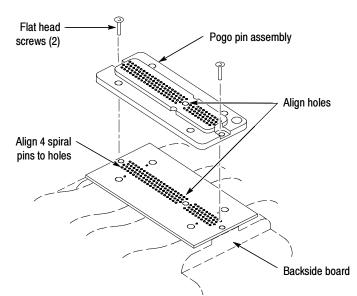

Figure 1-15: Replacing the Pogo pin assembly on the Backside board

# Storage

The storage instructions describe short- and long-term storage of the probe head, cables, and preprocessor unit.

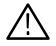

**CAUTION.** To prevent damage to the sensitive probe-head cables, dress the cables to not pinch or contact any sharp objects. When you fold the cables use a minimum radius of 0.25 (0.64 cm) at the fold.

**Short-Term Storage** For short-term storage follow these steps:

- 1. Power off the probe adapter. You can leave the logic analyzer powered on.
- **2.** Disconnect the probe head. See *Removing a Probe head* on page 1-11 for the Interposer probe head and for the Backside probe head.
- **3.** Place the Interposer probe head in the black shipping carton and store with the preprocessor unit. If the shipping carton is not available, wrap pink antistatic bubble wrap around the probe head. Store the Backside probe head in an antistatic bag.

**Long-Term Storage** For long-term storage; use the existing cardboard carton, black carton, and packaging, and follow these steps:

- 1. Power off the probe adapter. You can leave the logic analyzer powered on.
- 2. Disconnect the preprocessor unit from the logic analyzer by removing the P6434 probes from the top of the preprocessor unit.
- **3.** Unplug the AC power cord from the IEC connector on the back of the preprocessor unit.
- **4.** Disconnect the probe head. See *Removing the Probe head* on page 1-11 for the Interposer probe head and for the Backside probe head.
- 5. Place the preprocessor unit inside the antistatic bag.
- **6.** Place the Interposer probe head in the black carton and fold the carton over the top of the preprocessor unit. Store the unused probe head in an antistatic bag.

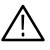

**CAUTION.** To prevent damage to the sensitive probe-head cables, dress the cables to not pinch or contact any sharp objects. When you fold the cables use a minimum radius of 0.25 (0.64 cm) at the fold.

7. Place the foam end caps on both sides of the preprocessor unit. The depression on the foam end caps is positioned up.

- 8. Place the preprocessor unit inside the cardboard carton.
- **9.** Place the cardboard accessory tray on top of the foam end caps. Close the carton.

## **Care and Maintenance**

Before cleaning this product, read the following information:

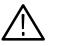

**CAUTION.** Static discharge can damage the probe adapter, the probes, and the module. To prevent static damage, handle components only in a static-free environment.

The TMS809 AGP 3.0 probe adapter does not require scheduled or periodic maintenance. However, to maintain good electrical contact and efficient heat dissipation, keep the probe adapter free of dirt, dust, and contaminants. When not in use, store the probe adapter in the original shipping bags and cardboard cartons (see *Storage* on page 1-26).

**External Cleaning Only** 

Clean dirt and dust with a soft bristle brush. For more extensive cleaning, use only a damp cloth moistened with deionized water; do not use any other chemical cleaning agents.

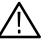

**WARNING.** To prevent harm to yourself or damage to the preprocessor unit, do not open the preprocessor unit for cleaning. There are no operator serviceable parts inside the preprocessor unit. Refer servicing of internal parts in the preprocessor unit to Tektronix authorized personnel only. External parts may be replaced by qualified service personnel.

### Shipping the Probe Adapter

To commercially transport the TMS809 AGP 3.0 probe adapter, package as follows:

- 1. Use the existing cardboard shipping cartons. If the existing shipping cartons are not available, use a double-walled, corrugated cardboard shipping carton with dimensions that are three inches (7.62 cm) larger on each side and top of the carton than the probe adapter.
- **2.** If you are shipping the probe adapter to a Tektronix service center for Warranty service, attach a tag to the probe adapter showing the following:
  - Owner's name and address
  - Name of a person who can be contacted
  - Probe adapter type and serial number
  - Description of the problem
- 3. Place the preprocessor unit in the antistatic bag.
- **4.** Place the probe head and cables in the black shipping carton, and fold the black shipping carton over the top of the preprocessor unit.

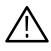

**CAUTION.** To prevent damage to the sensitive probe-head cables, dress the cables to not pinch or contact any sharp objects. When you fold the cables use a minimum radius of 0.25 (0.64 cm)at the fold.

5. Place the foam end caps on both sides of the preprocessor unit. The depression on the foam end caps are positioned up.

If the foam end caps are not available, tightly pack dunnage or urethane foam between the cardboard carton and the probe adapter allowing 3 inches (7.62 cm) on each side to cushion the probe adapter.

- 6. Place the preprocessor unit inside the cardboard carton.
- 7. Place the cardboard accessory tray on top of the probe adapter. Close and tape the cardboard carton.
- 8. Ship the probe adapter.

# **Operating Basics**

# **Setting Up the Software**

This section provides information on how to set up the TMS809 AGP 3.0 Bus software on any Tektronix logic analyzer along with the following topics:

- Channel group definitions and symbol table overview
- Support package setups
- Disassembled Data

Basic information for general tasks and functions are described in the Tektronix logic analyzer online help or the Tektronix logic analyzer user manual.

Before you acquire and display disassembled data, you must load the support and specify setups for clocking as described in the information on basic operations. The support provides default values for the setups, but you can change them as needed.

#### Installing the Software

**NOTE**. Before you install any software, we recommend that you verify the bus support software is compatible with the logic analyzer software.

To install the TMS809 software on your Tektronix logic analyzer, follow these steps:

- **1.** Insert the floppy disk in the disk drive.
- 2. Select the Windows Start button, point to Settings, and select Control Panel.
- 3. In the Control Panel window, double-click Add/Remove Programs.
- **4.** Follow the instructions on the screen for installing the software from the floppy disk.

To remove or uninstall software, follow the above instructions and select Uninstall. You must close all windows before you uninstall any software.

# **Support Package Setups**

|               | The TMS809 AGP 3.0 software package installs three setup support files. Each setup provides different clocking and display options. All channels are displayed as active high. |
|---------------|----------------------------------------------------------------------------------------------------|
| AGP3_8X Setup | This setup provides disassembly support for the AGP3_8X bus.                                                                                                    |
| AGP3_4X Setup | This setup provides disassembly support for the AGP3_4X bus.                                                                                                    |
|               | <b>NOTE</b> . To use the AGP4X mode see Configuring the Probe Adapter on page 1-6.                                                                                             |

**AGP3\_T Setup** This setup provides timing support.

## **Channel Group Definitions**

The TMS809 AGP 3.0 software package automatically defines channel groups for each installed support setup. The channel groups for the AGP 3.0 software support are SBA[7:0]#, Command, AD[31:0], C#\_BE[3:0], Control, Status, and Misc. If you want to know which signal is in which channel group, refer to the channel assignment tables beginning on page 3-25.

For additional information on bus signals for the probe adapter, see page 3-43.

# **Symbol Tables**

For channel groups with an associated symbol table file, you can set the display radix to Symbolic and select the proper symbol table by using the column properties dialog in the listing window display.

Symbol Tables begin on page 3-1. Following is a list of the symbol table file names:

AGP3\_Command AGP3\_Status AGP3\_Control AGP3\_SBA\_Cmd

# Acquiring and Viewing Disassembled Data

This section describes how to acquire data and view it dissembled. For additional information about channel tables see page 3–5.

Acquiring Data After you load the AGP 3.0 bus support package and choose a clocking option, you are ready to acquire and disassemble data.

If you have any problems acquiring data, refer to information on basic operations, logic analyzer online help, or Appendix A: *Error Messages and Disassembly Problems* in the logic analyzer user manual.

**Clocking** The module acquires AGP 3.0 signals using the TMS809 AGP 3.0 bus support software and probe adapter.

For correct disassembly, do not use the Internal or External clocking modes. The logic analyzer online help describes in more detail how to use these clock selections for general purpose analysis.

- Internal clocking (used for timing) is based on the clock generated by a Tektronix logic analyzer. You can configure the clock rate from 50 ms down to 4 ns. For the TLA7XX, you can configure the clock rate to 2 ns.
- External clocking is used when you configure the clocking of data based on logical combinations of clocks and qualifiers.

# **Custom Clocking Mode** A special clocking program is loaded to the module every time you load the AGP 3.0 bus support package. This special clocking is called Custom.

With Custom clocking, the module logs in signals from multiple groups of channels at different times as they become valid on the AGP 3.0 bus. The module then sends all the logged-in signals to the trigger machine and to the memory of the module for storage.

**Custom Clocking Menu Options.** The only custom clocking option available is Clock-by-Clock.

**Clock-by-Clock.** This custom clocking option acquires all channels on every rising edge of the AGP CLK signal, except during reset, where only one sample is acquired. Invalid phases are represented as dashes.

Active Cycles Only. Active Cycles Only mode clocks in only those cycles which have valid data on the AD[31:0], SBA[7:0], C/BE[3:0]#, and the ST[2-0] buses.

This clocking mode is enabled only after you set up menu definitions in the Storage definition window (see Figure 2-1). Use the following procedure:

- **1.** Load the support package.
- 2. From the system window, select the logic analyzer Trigger Trig button.
- 3. Select the Power Trigger tab.
- 4. In the Storage menu, select Conditional.
- **5.** From the Storage Definition window, select the If button and either Channel or Group from the menu.
- **6.** For each row in the Storage Definition window, select the menu definition shown in Figure 2-1.

**NOTE**. When AGP4X mode is enabled the same menu definitions are selected, except channel 4X/PCI#\_AD and omit groups 4-SBA[7:0]# and 6\_SBA[7:0]#.

| 📊 TLA - [Trigger: AGP3_8X]   |                                                  |
|------------------------------|--------------------------------------------------|
| 📴 File Edit View System Winc | low Help                                         |
| 🛎 🖬 🥌 📰 🗷 🕅                  | ? ? Status Idle <b>Run → </b> 入                  |
| D-T L-T S-T State Then X B   | 😰 Storage 🔽 Conditional 💌 Trigger Pos 🕖 👘        |
| EasyTrigger PowerTrigger     |                                                  |
| Overview                     | Storage Definition - AGP3_8X                     |
|                              | lf                                               |
| Storage                      | Group VO/PCI_SBA[7 Is Not VOP                    |
| Run                          | Or Group ▼ 2_SBA[7:0]# Is Not ▼ NOP ▼            |
| State 1                      | Or Group 💌 4_SBA[7:0]# 💌 Is Not 💌 NOP 💌          |
| State 2                      | Or Group 💌 6_SBA[7:0]# 💌 Is Not 💌 NOP 💌          |
|                              | Or Channel 💌 8X/PCI#_AD 💌 = 💌 High 💌             |
|                              | Or Channel V PHASE_D V = V High V Select Channel |
|                              | Then Group Radix                                 |
|                              | Current El Current Elo                           |

Figure 2-1: Select these definitions for AGP8X

Т

#### Viewing Disassembled Data

You can view acquired data in two formats: Listing and Waveform. The information on basic operations describes how to select the disassembly display formats.

Table 2-1 shows the waveforms that are displayed when using the AGP 3.0 support package.

| AGP 3.0 support signal name | AGP 3.0<br>disassembly<br>support | AGP3_T<br>support |
|-----------------------------|-----------------------------------|-------------------|
| CLK                         | Х                                 | Х                 |
| AD_STBF0                    | -                                 | х                 |
| AD_STBS0                    | -                                 | Х                 |
| AD[15-0]                    | -                                 | Х                 |
| AD_STBF1                    | -                                 | Х                 |
| AD_STBS1                    | -                                 | Х                 |
| AD[31-16]                   | -                                 | Х                 |
| [0-7]_AD[31-0]              | Х                                 | -                 |
| Command                     | Х                                 | -                 |
| SBA[7:0]                    | -                                 | Х                 |
| [0-7]_SBA[7:0]              | Х                                 | -                 |
| SBA_STBF                    | -                                 | Х                 |
| SBA_STBS                    | -                                 | Х                 |
| C#_BE[3:0]                  | -                                 | X                 |
| [0-7]_C#_BE[3:0]            | Х                                 | -                 |
| ST2                         | Х                                 | Х                 |
| ST1                         | Х                                 | X                 |
| ST0                         | X                                 | X                 |
| FRAME#                      | Х                                 | X                 |
| IRDY#                       | Х                                 | X                 |
| TRDY#                       | Х                                 | X                 |
| RBF#                        | x                                 | X                 |
| WBF#                        | x                                 | X                 |
| STOP#                       | x                                 | x                 |
| DEVSEL#                     | X                                 | X                 |
| REQ#                        | Х                                 | X                 |

#### Table 2-1: Waveform displays

| AGP 3.0 support signal name | AGP 3.0<br>disassembly<br>support | AGP3_T<br>support |
|-----------------------------|-----------------------------------|-------------------|
| GNT                         | Х                                 | Х                 |
| RESET#1                     | Х                                 | Х                 |

Table 2-1: Waveform displays (Cont.)

<sup>#</sup> Indicates that the signal is asserted low

Table 2-2 lists the default display radix for the AGP 3.0 channel groups.

#### Table 2-2: Default display radix

1

|                           | State default    | Disassembly default |
|---------------------------|------------------|---------------------|
| Group name                | display radix    | display radix       |
| 0/ SBA[7:0]#              | BIN              | OFF                 |
| 1_SBA[7:0]#               | BIN              | OFF                 |
| 2_SBA[7:0]#               | BIN              | OFF                 |
| 3_SBA[7:0]#               | BIN              | OFF                 |
| 4_SBA[7:0]# <sup>‡</sup>  | BIN              | OFF                 |
| 5_SBA[7:0]# <sup>‡</sup>  | BIN              | OFF                 |
| 6_SBA[7:0]# <sup>‡</sup>  | BIN              | OFF                 |
| 7_SBA[7:0]# <sup>‡</sup>  | BIN              | OFF                 |
| SBA                       | D/O <sup>†</sup> | SYM                 |
| Mnemonics                 | D/O <sup>†</sup> | TEXT                |
| 0/PCI_AD[31:0]            | HEX              | OFF                 |
| 1_AD[31:0]                | HEX              | OFF                 |
| 2_AD[31:0]                | HEX              | OFF                 |
| 3_AD[31:0]                | HEX              | OFF                 |
| 4_AD[31:0] <sup>‡</sup>   | HEX              | OFF                 |
| 5_AD[31:0] <sup>‡</sup>   | HEX              | OFF                 |
| 6_AD[31:0] <sup>‡</sup>   | HEX              | OFF                 |
| 7_AD[31:0] <sup>‡</sup>   | HEX              | OFF                 |
| Addr/Data                 | D/O <sup>†</sup> | HEX                 |
| 0/PCI_C#_BE[3:0]          | HEX              | OFF                 |
| 1_C#_BE[3:0]              | HEX              | OFF                 |
| 2_C#_BE[3:0]              | HEX              | OFF                 |
| 3_C#_BE[3:0]              | HEX              | OFF                 |
| 4_C#_BE[3:0] <sup>‡</sup> | HEX              | OFF                 |
| 5_C#_BE[3:0] <sup>‡</sup> | HEX              | OFF                 |
| 6_C#_BE[3:0] <sup>‡</sup> | HEX              | OFF                 |
| 7_C#_BE[3:0] <sup>‡</sup> | HEX              | OFF                 |

| Group name | State default display radix | Disassembly default display radix |
|------------|-----------------------------|-----------------------------------|
| PCI Cmd    | D/O <sup>†</sup>            | TEXT                              |
| Control    | SYM                         | OFF                               |
| Command    | SYM                         | OFF                               |
| Status     | SYM                         | OFF                               |
| Misc       | HEX                         | OFF                               |

#### Table 2-2: Default display radix (Cont.)

<sup>†</sup> D/O: Disassembly only

<sup>‡</sup> Signal omitted on 4X support

# Viewing an Example of Disassembled Data

A demonstration system file (or demonstration reference memory) is provided on your software support disc. This example shows you how the bus cycles and instruction mnemonics look when they are disassembled. Viewing the system file is not a requirement for preparing the module for use and you can view it without connecting the logic analyzer to the target system.

# Reference

# **Symbol Tables**

This section contains symbol tables Tables 3-1 through 3-4.

Table 3-1 lists the name, bit pattern, and meaning for the symbols in the file AGP3\_Command, the Command channel group symbol table.

|                 | Command group value |                                |                                     |                                      |
|-----------------|---------------------|--------------------------------|-------------------------------------|--------------------------------------|
| Symbol          | IRDY                | FRAME<br>FRAME_L<br>8X/PCI#_AD | C#BE3<br>C#BE2<br>C#BE1<br>_D C#BE0 | Description                          |
| PCI_Int_Ack     | 0                   | 100                            | 1111                                | PCI Interrupt Acknowledge            |
| PCI_Special     | 0                   | 100                            | 1110                                | PCI Special Command                  |
| PCI_I/O_Rd      | 0                   | 100                            | 1101                                | PCI Input/Output Read                |
| PCI_I/O_Wr      | 0                   | 100                            | 1100                                | PCI Input/Output Write               |
| PCI_Mem_Rd      | 0                   | 100                            | 1001                                | PCI Memory Read                      |
| PCI_Mem_Wr      | 0                   | 100                            | 1000                                | PCI Memory Write                     |
| PCI_Config_Rd   | 0                   | 100                            | 0101                                | PCI Configuration Read               |
| PCI_Config_Wr   | 0                   | 100                            | 0100                                | PCI Configuration Write              |
| PCI_Mem_Rd_Mul  | 0                   | 100                            | 0011                                | PCI Memory Read Multiple             |
| PCI_Ext_Addr    | 0                   | 100                            | 0010                                | PCI Extended Address                 |
| PCI_Mem_Rd_Line | 0                   | 100                            | 0001                                | PCI Memory Read Line                 |
| PCI_Mem_Rd_Inv  | 0                   | 100                            | 0000                                | PCI Memory Write and Invali-<br>date |
| PCI_I/O_R/W     | 0                   | 100                            | 110X                                | PCI Input/Output Read/Write          |
| PCI_Mem_R/W     | 0                   | 100                            | 100X                                | PCI Memory Read/Write                |
| PCI_Config_R/W  | 0                   | 100                            | 010X                                | PCI Configuration Read/Write         |
| PCI_Cmd         | 0                   | 100                            | XXXX                                | Any PCI Command                      |
| ~               | 1                   | 100                            | XXXX                                | PCI data                             |
| -               | 1                   | XXX                            | XXXX                                | Reserved/Undefined                   |

Table 3-1: AGP3\_Command symbol table definitions

Table 3-2 lists the name, bit pattern, and meaning for the symbols in the file AGP3\_Status, the Status channel group symbol table.

|           | Status group value     |                           |
|-----------|------------------------|---------------------------|
| Symbol    | ST2<br>ST1<br>GNT# ST0 | Description               |
| -         | 1 XXX                  | Grant Not Asserted        |
| Grant     | 1 111                  | Transaction Request       |
| Read      | 1 000                  | Read Transaction          |
| Write     | 1 010                  | Write Transaction         |
| Calibrate | 1 110                  | Calibration Cycle         |
| Rd/Wr     | 1 0X0                  | Read or Write Transaction |
| Reserved  | 1 XXX                  | Reserved Status Code      |

Table 3-2: AGP3\_Status symbol table definitions

Table 3-3 lists the name, bit pattern, and meaning for the symbols in the file AGP3\_Control, the Control channel group symbol table.

Table 3-3: AGP3\_Control symbol table definitions

|            |              | Contr                      | ol group value                                 |                                |                       |
|------------|--------------|----------------------------|------------------------------------------------|--------------------------------|-----------------------|
| Symbol     | RST#<br>PME# | RBF<br>SERR<br>PERR<br>PAR | REQ<br>GNT<br>FRAME<br>FRAME_L<br>8X/PCI#_AD_D | IRDY<br>TRDY<br>DEVSEL<br>STOP | Description           |
| Reset      | 0X           | XXXX                       | XXXXX                                          | XXXX                           | Reset                 |
| Sys_Err    | 1X           | X1XX                       | XXXXX                                          | XXXX                           | System Error          |
| Par_Err    | 1X           | XX1X                       | XXXXX                                          | XXXX                           | Parity Error          |
| PCI_Cmd    | 1X           | XXXX                       | XX100                                          | XXXX                           | PCI Address           |
| PCI_Data   | 1X           | XXXX                       | XXX10                                          | XXXX                           | PCI Data              |
| PCI_Abort  | 1X           | XXXX                       | XXXXO                                          | 1X01                           | PCI Target Abort      |
| PCI_Discon | 1X           | XXXX                       | XXXXO                                          | 1X11                           | PCI Target Disconnect |
| IRDY_TRDY  | 1X           | XXXX                       | XXXXX                                          | 11XX                           | IRDY/TRDY Asserted    |
| IRDY       | 1X           | XXXX                       | XXXXX                                          | 1XXX                           | IRDY Asserted         |
| TRDY       | 1X           | XXXX                       | XXXXX                                          | X1XX                           | TRDY Asserted         |
| Rd_Buf_Fl  | 1X           | 1XXX                       | XXXXX                                          | XXXX                           | Read Buffer Full      |
| Grant      | 1X           | XXXX                       | X1XXX                                          | XXXX                           | Grant Asserted        |
| Request    | 1X           | XXXX                       | 1XXXX                                          | XXXX                           | Request Asserted      |

|             |              | Contr                      |                                              |                                   |                        |
|-------------|--------------|----------------------------|----------------------------------------------|-----------------------------------|------------------------|
| Symbol      | RST#<br>PME# | RBF<br>SERR<br>PERR<br>PAR | REQ<br>GNT<br>FRAME<br>FRAME_L<br>8X/PCI#_AD | IRDY<br>TRDY<br>DEVSEL<br>_D STOP | Description            |
| Stop        | 1X           | XXXX                       | XXXXX                                        | XXX1                              | Stop Asserted          |
| Dev_Sel     | 1X           | XXXX                       | ххххх                                        | XX1X                              | Device Select Asserted |
| Frame       | 1X           | XXXX                       | XX1XX                                        | XXXX                              | Frame Asserted         |
| Pwr_Mgmt_Ev | 10           | XXXX                       | XXXXX                                        | XXXX                              | Power Management Event |
| PAR         | 1X           | XXX1                       | XXXXX                                        | XXXX                              | Pipe Asserted          |
| -           | 11           | 000X                       | 000XX                                        | 0000                              | Bus inactive           |

#### Table 3-3: AGP3\_Control symbol table definitions (Cont.)

Table 3-4 lists the name, bit pattern, and meaning for the symbols in the file AGP3\_SBA\_Cmd, the SBA\_Cmd channel group symbol table.

|                 | SBA_Cmd g | oup value                                               |
|-----------------|-----------|---------------------------------------------------------|
| Symbol          |           | #<br>A1#<br>BA0# Description                            |
| SYNC            | 1111 1110 | synchronization cycle                                   |
| NOP             | 1111 1111 | NOP                                                     |
| Type_4          | 1110 XXXX | Extended address                                        |
| Туре_3          | 1100 XXXX | Upper address                                           |
| Invalid         | 1101 XXXX | Type 3, invalid reserved bit                            |
| Rd_Async        | 1000 000X | Asynchronous Read<br>(formerly Rd_LP)                   |
| Reserved        | 1000 010X | (formerly Rd_HP)                                        |
| Reserved        | 1000 100X |                                                         |
| Rd_ISOCH        | 1000 110X | Isochronous Read Command                                |
| Wr_Async        | 1001 000X | Asynchronous Write<br>(formerly Wr_LP)                  |
| Reserved        | 1001 010X | (formerly Wr_HP)                                        |
| Wr_ISOCH_Unfncd | 1001 100X | Isochronous Write Unfenced<br>(out-of-order completion) |
| Wr_ISOCH_Fenced | 1001 110X | Isochronous Write Fenced (ordered completion)           |
| Reserved        | 1010 000X | (formerly L_Rd_LP)                                      |
| Reserved        | 1010 010X | (formerly L_Rd_HP)                                      |
| Flush           | 1010 100X | Flush - Similar to Read                                 |
| Reserved        | 1010 110X |                                                         |
| Fence           | 1011 000X | Fence                                                   |
| Reserved        | 1011 010X | PCI - Dual Address Cycle                                |
| Align_ISOCH     | 1011 100X | Returns time offset of corelogic                        |
| Reserved        | 1011 110X |                                                         |
| Invalid         | 10XX XX1X | Type 2, invalid reserved bit                            |
| Type_1          | OXXX XXXX | Lower address and command                               |
| Reserved        | 1111 OXXX | Reserved command                                        |

Table 3-4: AGP3\_SBA\_Cmd symbol table definitions

# **Channel Group Definition Tables**

This section contains Channel Group Definition Tables 3-5 through 3-13 for both the AGP3\_8X and the AGP3\_4X support packages with the following exceptions.

**NOTE**. The following tables with channel names that are prefixed with 4\_, 5\_, 6\_, and 7\_, are not used in the AGP3\_4X support setup.

Channel assignments shown in Tables 3-5 through 3-32 use the following conventions:

- A pound sign (#) following a signal name indicates an active low signal.
- All signals are required by the support unless indicated otherwise.
- Channels are shown starting with the most significant bit (MSB) descending to the least significant bit (LSB).

Table 3-5 lists the group definitions for the 7\_AD[31:0] channel group. By default, this group is displayed in hexadecimal.

| Bit<br>order | AGP 3.0 support<br>channel name |
|--------------|---------------------------------|
| 31           | 7_AD31                          |
| 30           | 7_AD30                          |
| 29           | 7_AD29                          |
| 28           | 7_AD28                          |
| 27           | 7_AD27                          |
| 26           | 7_AD26                          |
| 25           | 7_AD25                          |
| 24           | 7_AD24                          |
| 23           | 7_AD23                          |
| 22           | 7_AD22                          |
| 21           | 7_AD21                          |
| 20           | 7_AD20                          |
| 19           | 7_AD19                          |
| 18           | 7_AD18                          |

Table 3-5: 7\_AD[31:0] channel group definitions

| Bit<br>order | AGP 3.0 support channel name |
|--------------|------------------------------|
| 17           | 7_AD17                       |
| 16           | 7_AD16                       |
| 15           | 7_AD15                       |
| 14           | 7_AD14                       |
| 13           | 7_AD13                       |
| 12           | 7_AD12                       |
| 11           | 7_AD11                       |
| 10           | 7_AD10                       |
| 9            | 7_AD9                        |
| 8            | 7_AD8                        |
| 7            | 7_AD7                        |
| 6            | 7_AD6                        |
| 5            | 7_AD5                        |
| 4            | 7_AD4                        |
| 3            | 7_AD3                        |
| 2            | 7_AD2                        |
| 1            | 7_AD1                        |
| 0            | 7_AD0                        |

Table 3-5: 7\_AD[31:0] channel group definitions (Cont.)

Table 3-6 lists the group definitions for the 6\_AD[31:0] channel group. By default, this group is displayed in hexadecimal.

Table 3-6: 6\_AD[31:0] channel group definitions

| Bit<br>order | AGP 3.0 support<br>channel name |
|--------------|---------------------------------|
| 31           | 6_AD31                          |
| 30           | 6_AD30                          |
| 29           | 6_AD29                          |
| 28           | 6_AD28                          |
| 27           | 6_AD27                          |
| 26           | 6_AD26                          |
| 25           | 6_AD25                          |

| Bit<br>order | AGP 3.0 support channel name |
|--------------|------------------------------|
| 24           | 6_AD24                       |
| 23           | 6_AD23                       |
| 22           | 6_AD22                       |
| 21           | 6_AD21                       |
| 20           | 6_AD20                       |
| 19           | 6_AD19                       |
| 18           | 6_AD18                       |
| 17           | 6_AD17                       |
| 16           | 6_AD16                       |
| 15           | 6_AD15                       |
| 14           | 6_AD14                       |
| 13           | 6_AD13                       |
| 12           | 6_AD12                       |
| 11           | 6_AD11                       |
| 10           | 6_AD10                       |
| 9            | 6_AD9                        |
| 8            | 6_AD8                        |
| 7            | 6_AD7                        |
| 6            | 6_AD6                        |
| 5            | 6_AD5                        |
| 4            | 6_AD4                        |
| 3            | 6_AD3                        |
| 2            | 6_AD2                        |
| 1            | 6_AD1                        |
| 0            | 6_AD0                        |

Table 3-6: 6\_AD[31:0] channel group definitions (Cont.)

Table 3-7 lists the group definitions for the 5\_AD[31:0] channel group. By default, this group is displayed in hexadecimal.

| AGP 3.0 support<br>channel name |
|---------------------------------|
| 5_AD31                          |
| 5_AD30                          |
| 5_AD29                          |
| 5_AD28                          |
| 5_AD27                          |
| 5_AD26                          |
| 5_AD25                          |
| 5_AD24                          |
| 5_AD23                          |
| 5_AD22                          |
| 5_AD21                          |
| 5_AD20                          |
| 5_AD19                          |
| 5_AD18                          |
| 5_AD17                          |
| 5_AD16                          |
| 5_AD15                          |
| 5_AD14                          |
| 5_AD13                          |
| 5_AD12                          |
| 5_AD11                          |
| 5_AD10                          |
| 5_AD9                           |
| 5_AD8                           |
| 5_AD7                           |
| 5_AD6                           |
| 5_AD5                           |
| 5_AD4                           |
| 5_AD3                           |
|                                 |

Table 3-7: 5\_AD[31:0] channel group definitions

| Bit<br>order | AGP 3.0 support<br>channel name |
|--------------|---------------------------------|
| 2            | 5_AD2                           |
| 1            | 5_AD1                           |
| 0            | 5_AD0                           |

Table 3-7: 5\_AD[31:0] channel group definitions (Cont.)

Table 3-8 lists the group definitions for the 4\_AD[31:0] channel group. By default, this group is displayed in hexadecimal.

| Bit<br>order | AGP 3.0 support<br>channel name |
|--------------|---------------------------------|
| 31           | 4_AD31                          |
| 30           | 4_AD30                          |
| 29           | 4_AD29                          |
| 28           | 4_AD28                          |
| 27           | 4_AD27                          |
| 26           | 4_AD26                          |
| 25           | 4_AD25                          |
| 24           | 4_AD24                          |
| 23           | 4_AD23                          |
| 22           | 4_AD22                          |
| 21           | 4_AD21                          |
| 20           | 4_AD20                          |
| 19           | 4_AD19                          |
| 18           | 4_AD18                          |
| 17           | 4_AD17                          |
| 16           | 4_AD16                          |
| 15           | 4_AD15                          |
| 14           | 4_AD14                          |
| 13           | 4_AD13                          |
| 12           | 4_AD12                          |
| 11           | 4_AD11                          |
| 10           | 4_AD10                          |

Table 3-8: 4\_AD[31:0] channel group definitions

| Bit<br>order | AGP 3.0 support<br>channel name |
|--------------|---------------------------------|
| 9            | 4_AD9                           |
| 8            | 4_AD8                           |
| 7            | 4_AD7                           |
| 6            | 4_AD6                           |
| 5            | 4_AD5                           |
| 4            | 4_AD4                           |
| 3            | 4_AD3                           |
| 2            | 4_AD2                           |
| 1            | 4_AD1                           |
| 0            | 4_AD0                           |

Table 3-8: 4\_AD[31:0] channel group definitions (Cont.)

Table 3-9 lists the group definitions for the 3\_AD[31:0] channel group. By default, this group is displayed in hexadecimal.

| Bit<br>order | AGP 3.0 support<br>channel name |
|--------------|---------------------------------|
| 31           | 2_AD31                          |
| 30           | 2_AD30                          |
| 29           | 2_AD29                          |
| 28           | 2_AD28                          |
| 27           | 2_AD27                          |
| 26           | 2_AD26                          |
| 25           | 2_AD25                          |
| 24           | 2_AD24                          |
| 23           | 2_AD23                          |
| 22           | 2_AD22                          |
| 21           | 2_AD21                          |
| 20           | 2_AD20                          |
| 19           | 2_AD19                          |
| 18           | 2_AD18                          |
| 17           | 2_AD17                          |

Table 3-9: 3\_AD[31:0] channel group definitions

| Bit<br>order | AGP 3.0 support channel name |
|--------------|------------------------------|
| 16           | 2_AD16                       |
| 15           | 2_AD15                       |
| 14           | 2_AD14                       |
| 13           | 2_AD13                       |
| 12           | 2_AD12                       |
| 11           | 2_AD11                       |
| 10           | 2_AD10                       |
| 9            | 2_AD9                        |
| 8            | 2_AD8                        |
| 7            | 2_AD7                        |
| 6            | 2_AD6                        |
| 5            | 2_AD5                        |
| 4            | 2_AD4                        |
| 3            | 2_AD3                        |
| 2            | 2_AD2                        |
| 1            | 2_AD1                        |
| 0            | 2_AD0                        |

Table 3-9: 3\_AD[31:0] channel group definitions (Cont.)

Table 3-10 lists the group definitions for the 2\_AD[31:0] channel group. By default, this group is displayed in hexadecimal.

| Bit<br>order | AGP 3.0 support<br>channel name |
|--------------|---------------------------------|
| 31           | 3_AD31                          |
| 30           | 3_AD30                          |
| 29           | 3_AD29                          |
| 28           | 3_AD28                          |
| 27           | 3_AD27                          |
| 26           | 3_AD26                          |
| 25           | 3_AD25                          |
| 24           | 3_AD24                          |

| Bit<br>order | AGP 3.0 support channel name |
|--------------|------------------------------|
| 23           | 3_AD23                       |
| 22           | 3_AD22                       |
| 21           | 3_AD21                       |
| 20           | 3_AD20                       |
| 19           | 3_AD19                       |
| 18           | 3_AD18                       |
| 17           | 3_AD17                       |
| 16           | 3_AD16                       |
| 15           | 3_AD15                       |
| 14           | 3_AD14                       |
| 13           | 3_AD13                       |
| 12           | 3_AD12                       |
| 11           | 3_AD11                       |
| 10           | 3_AD10                       |
| 9            | 3_AD9                        |
| 8            | 3_AD8                        |
| 7            | 3_AD7                        |
| 6            | 3_AD6                        |
| 5            | 3_AD5                        |
| 4            | 3_AD4                        |
| 3            | 3_AD3                        |
| 2            | 3_AD2                        |
| 1            | 3_AD1                        |
| 0            | 3_AD0                        |

Table 3-10: 2\_AD[31:0] channel group definitions (Cont.)

Table 3-11 lists the group definitions for the 1\_AD[31:0] channel group. By default, this group is displayed in hexadecimal.

| Bit<br>order | AGP 3.0 support<br>channel name |
|--------------|---------------------------------|
| 31           | 1_AD31                          |
| 30           | 1_AD30                          |
| 29           | 1_AD29                          |
| 28           | 1_AD28                          |
| 27           | 1_AD27                          |
| 26           | 1_AD26                          |
| 25           | 1_AD25                          |
| 24           | 1_AD24                          |
| 23           | 1_AD23                          |
| 22           | 1_AD22                          |
| 21           | 1_AD21                          |
| 20           | 1_AD20                          |
| 19           | 1_AD19                          |
| 18           | 1_AD18                          |
| 17           | 1_AD17                          |
| 16           | 1_AD16                          |
| 15           | 1_AD15                          |
| 14           | 1_AD14                          |
| 13           | 1_AD13                          |
| 12           | 1_AD12                          |
| 11           | 1_AD11                          |
| 10           | 1_AD10                          |
| 9            | 1_AD9                           |
| 8            | 1_AD8                           |
| 7            | 1_AD7                           |
| 6            | 1_AD6                           |
| 5            | 1_AD5                           |
| 4            | 1_AD4                           |
| 3            | 1_AD3                           |

Table 3-11: 1\_AD[31:0] channel group definitions

| Bit<br>order | AGP 3.0 support<br>channel name |
|--------------|---------------------------------|
| 2            | 1_AD2                           |
| 1            | 1_AD1                           |
| 0            | 1_AD0                           |

Table 3-11: 1\_AD[31:0] channel group definitions (Cont.)

Table 3-12 lists the group definitions for the 0/PCI\_AD[31] channel group. By default, this group is displayed in hexadecimal.

| Bit<br>order | AGP 3.0 support channel name |
|--------------|------------------------------|
| 31           | 0/PCI_AD31                   |
| 30           | 0/PCI_AD30                   |
| 29           | 0/PCI_AD29                   |
| 28           | 0/PCI_AD28                   |
| 27           | 0/PCI_AD27                   |
| 26           | 0/PCI_AD26                   |
| 25           | 0/PCI_AD25                   |
| 24           | 0/PCI_AD24                   |
| 23           | 0/PCI_AD23                   |
| 22           | 0/PCI_AD22                   |
| 21           | 0/PCI_AD21                   |
| 20           | 0/PCI_AD20                   |
| 19           | 0/PCI_AD19                   |
| 18           | 0/PCI_AD18                   |
| 17           | 0/PCI_AD17                   |
| 16           | 0/PCI_AD16                   |
| 15           | 0/PCI_AD15                   |
| 14           | 0/PCI_AD14                   |
| 13           | 0/PCI_AD13                   |
| 12           | 0/PCI_AD12                   |
| 11           | 0/PCI_AD11                   |
| 10           | 0/PCI_AD10                   |

Table 3-12: 0/PCI\_AD[31] channel group definitions

| Bit<br>order | AGP 3.0 support<br>channel name |
|--------------|---------------------------------|
| 9            | 0/PCI_AD9                       |
| 8            | 0/PCI_AD8                       |
| 7            | 0/PCI_AD7                       |
| 6            | 0/PCI_AD6                       |
| 5            | 0/PCI_AD5                       |
| 4            | 0/PCI_AD4                       |
| 3            | 0/PCI_AD3                       |
| 2            | 0/PCI_AD2                       |
| 1            | 0/PCI_AD1                       |
| 0            | 0/PCI_AD0                       |

Table 3-12: 0/PCI\_AD[31] channel group definitions (Cont.)

Table 3–13 lists the group definitions for the 7\_C#\_BE[3:0] channel group. By default, this group is displayed in hexadecimal.

| Bit<br>order | AGP 3.0 support<br>channel name |
|--------------|---------------------------------|
| 3            | 7_C#_BE3                        |
| 2            | 7_C#_BE2                        |
| 1            | 7_C#_BE1                        |
| 0            | 7_C#_BE0                        |

Table 3-13: 7\_C#\_BE[3:0] channel group definitions

Table 3–14 lists the group definitions for the 6\_C#\_BE[3:0] channel group. By default, this group is displayed in hexadecimal.

| Bit<br>order | AGP 3.0 support<br>channel name |
|--------------|---------------------------------|
| 3            | 6_C#_BE3                        |
| 2            | 6_C#_BE2                        |
| 1            | 6_C#_BE1                        |
| 0            | 6_C#_BE0                        |

Table 3-14: 6\_C#\_BE[3:0] channel group definitions

Table 3-15 lists the group definitions for the 5\_C#\_BE[3:0] channel group. By default, this group is displayed in hexadecimal.

| Bit<br>order | AGP 3.0 support<br>channel name |
|--------------|---------------------------------|
| 3            | 5_C#_BE3                        |
| 2            | 5_C#_BE2                        |
| 1            | 5_C#_BE1                        |
| 0            | 5_C#_BE0                        |

Table 3-15: 5\_C#\_BE[3:0] channel group definitions

Table 3-16 lists the group definitions for the 4\_C#\_BE[3:0] channel group. By default, this group is displayed in hexadecimal.

| Bit<br>order | AGP 3.0 support<br>channel name |
|--------------|---------------------------------|
| 3            | 4_C#_BE3                        |
| 2            | 4_C#_BE2                        |
| 1            | 4_C#_BE1                        |
| 0            | 4_C#_BE0                        |

Table 3-17 lists the group definitions for the 3\_C#\_BE[3:0] channel group. By default, this group is displayed in hexadecimal.

Table 3-17: 3\_C#\_BE[3:0] channel group definitions

| Bit<br>order | AGP 3.0 support<br>channel name |
|--------------|---------------------------------|
| 3            | 3_C#_BE3                        |
| 2            | 3_C#_BE2                        |
| 1            | 3_C#_BE1                        |
| 0            | 3_C#_BE0                        |

Table 3-18 lists the group definitions for the 2\_C#\_BE[3:0] channel group. By default, this group is displayed in hexadecimal.

| Bit<br>order | AGP 3.0 support channel name |
|--------------|------------------------------|
| 3            | 2_C#_BE3                     |
| 2            | 2_C#_BE2                     |
| 1            | 2_C#_BE1                     |
| 0            | 2_C#_BE0                     |

Table 3-18: 2\_C#\_BE[3:0] channel group definitions

Table 3-19 lists the group definitions for the 1\_C#\_BE[3:0] channel group. By default, this group is displayed in hexadecimal.

| Bit<br>order | AGP 3.0 support<br>channel name |
|--------------|---------------------------------|
| 3            | 1_C#_BE3                        |
| 2            | 1_C#_BE2                        |
| 1            | 1_C#_BE1                        |
| 0            | 1_C#_BE0                        |

Table 3-19: 1\_C#\_BE[3:0] channel group definitions

Table 3-20 lists the group definitions for the 0/PCI\_C#\_BE[3:0] channel group. By default, this group is displayed in hexadecimal.

#### Table 3-20: 0/PCI\_C#\_BE[3:0] channel group definitions

| Bit<br>Order | AGP 3.0 support<br>channel name |
|--------------|---------------------------------|
| 3            | 0_C#_BE3                        |
| 2            | 0_C#_BE2                        |
| 1            | 0_C#_BE1                        |
| 0            | 0_C#_BE0                        |

Table 3-21 lists the group definitions for the 7\_SBA[7:0]# channel group. By default, this group is displayed in hexadecimal.

| Bit<br>order | AGP 3.0 support channel name |  |
|--------------|------------------------------|--|
| 7            | 7_SBA7                       |  |
| 6            | 7_SBA6                       |  |
| 5            | 7_SBA5                       |  |
| 4            | 7_SBA4                       |  |
| 3            | 7_SBA3                       |  |
| 2            | 7_SBA2                       |  |
| 1            | 7_SBA1                       |  |
| 0            | 7_SBA0                       |  |

Table 3-21: 7\_SBA[7:0]# channel group definitions

Table 3-22 lists the group definitions for the 6\_SBA[7:0]# channel group. The symbol table file name is AGP3\_SBA\_Cmd. By default, this group is displayed as symbols.

Table 3-22: 6\_SBA[7:0]# channel group definitions

| Bit<br>order | AGP 3.0 support channel name |
|--------------|------------------------------|
| 7            | 6_SBA7                       |
| 6            | 6_SBA6                       |
| 5            | 6_SBA5                       |
| 4            | 6_SBA4                       |
| 3            | 6_SBA3                       |
| 2            | 6_SBA2                       |
| 1            | 6_SBA1                       |
| 0            | 6_SBA0                       |

Table 3-23 lists the group definitions for the 5\_SBA[7:0]# channel group. By default, this group is displayed in hexadecimal.

| Bit<br>order | AGP 3.0 support<br>channel name |  |
|--------------|---------------------------------|--|
| 7            | 5_SBA7                          |  |
| 6            | 5_SBA6                          |  |
| 5            | 5_SBA5                          |  |
| 4            | 5_SBA4                          |  |
| 3            | 5_SBA3                          |  |
| 2            | 5_SBA2                          |  |
| 1            | 5_SBA1                          |  |
| 0            | 5_SBA0                          |  |

Table 3-23: 5\_SBA[7:0]# channel group definitions

Table 3-24 lists the group definitions for the 4\_SBA[7:0]# channel group. The symbol table file name is AGP3\_SBA\_Cmd. By default, this group is displayed as symbols.

| Bit<br>order | AGP 3.0 support channel name |
|--------------|------------------------------|
| 7            | 4_SBA7                       |
| 6            | 4_SBA6                       |
| 5            | 4_SBA5                       |
| 4            | 4_SBA4                       |
| 3            | 4_SBA3                       |
| 2            | 4_SBA2                       |
| 1            | 4_SBA1                       |
| 0            | 4_SBA0                       |

Table 3-24: 4\_SBA[7:0]# channel group definitions

Table 3-25 lists the group definitions for the 3\_SBA[7:0]# channel group. By default, this group is displayed in hexadecimal.

| Bit<br>order | AGP 3.0 support channel name |
|--------------|------------------------------|
| 7            | 3_SBA7                       |
| 6            | 3_SBA6                       |
| 5            | 3_SBA5                       |
| 4            | 3_SBA4                       |
| 3            | 3_SBA3                       |
| 2            | 3_SBA2                       |
| 1            | 3_SBA1                       |
| 0            | 3_SBA0                       |

Table 3-25: 3\_SBA[7:0]# channel group definitions

Table 3-26 lists the group definitions for the 2\_SBA[7:0]# channel group. The symbol table file name is AGP3\_SBA\_Cmd. By default, this group is displayed as symbols.

Table 3-26: 2\_SBA[7:0]# channel group definitions

| Bit<br>order | AGP 3.0 support channel name |
|--------------|------------------------------|
| 7            | 2_SBA7                       |
| 6            | 2_SBA6                       |
| 5            | 2_SBA5                       |
| 4            | 2_SBA4                       |
| 3            | 2_SBA3                       |
| 2            | 2_SBA2                       |
| 1            | 2_SBA1                       |
| 0            | 2_SBA0                       |

Table 3-27 lists the group definitions for the 1\_SBA[7:0]# channel group. By default, this group is displayed in hexadecimal.

| Bit<br>order | AGP 3.0 support<br>channel name |
|--------------|---------------------------------|
| 7            | 1_SBA7                          |
| 6            | 1_SBA6                          |
| 5            | 1_SBA5                          |
| 4            | 1_SBA4                          |
| 3            | 1_SBA3                          |
| 2            | 1_SBA2                          |
| 1            | 1_SBA1                          |
| 0            | 1_SBA0                          |

Table 3-27: 1\_SBA[7:0]# channel group definitions

Table 3-28 lists the group definitions for the 0/PCI\_SBA[7:0]# channel group. The symbol table file name is AGP3\_SBA\_Cmd. By default, this group is displayed as symbols.

| Bit<br>order | AGP 3.0 support<br>channel name |
|--------------|---------------------------------|
| 7            | 0_SBA7                          |
| 6            | 0_SBA6                          |
| 5            | 0_SBA5                          |
| 4            | 0_SBA4                          |
| 3            | 0_SBA3                          |
| 2            | 0_SBA2                          |
| 1            | 0_SBA1                          |
| 0            | 0_SBA0                          |

Table 3-28: 0/PCI\_SBA[7:0]# channel group definitions

Table 3-29 lists the group definitions for the Command channel group. The symbol table file name is AGP3\_Command. By default, this group is displayed as symbols.

| Bit<br>order | AGP 3.0 support<br>channel name |
|--------------|---------------------------------|
| 7            | IRDY                            |
| 6            | FRAME                           |
| 5            | FRAME_L                         |
| 4            | 8X/PCI#_AD_D                    |
| 3            | 0/PCI_C#_BE3                    |
| 2            | 0/PCI_C#_BE2                    |
| 1            | 0/PCI_C#_BE1                    |
| 0            | 0/PCI_C#_BE0                    |

Table 3-29: Command channel group definitions

Table 3-30 lists the group definitions for the Control channel group. The symbol table file name is AGP3\_Control. By default, this group is displayed as symbols.

Table 3-30: Control channel group definitions

| Bit<br>order | AGP 3.0 support<br>channel name |
|--------------|---------------------------------|
| 13           | RESET#                          |
| 12           | PME#                            |
| 11           | RBF                             |
| 10           | SERR                            |
| 9            | PERR                            |
| 8            | PAR                             |
| 7            | REQ                             |
| 6            | GNT                             |
| 5            | FRAME                           |
| 4            | FRAME_L                         |
| 3            | IRDY                            |
| 2            | TRDY                            |
| 1            | DEVSEL                          |
| 0            | STOP                            |

Table 3-31 lists the group definitions for the Status channel group. The symbol table file name is AGP3\_Status. By default, this group is displayed as symbols.

| Bit<br>order | AGP 3.0 support<br>channel name |
|--------------|---------------------------------|
| 3            | GNT                             |
| 2            | ST2                             |
| 1            | ST1                             |
| 0            | STO                             |

Table 3-31: Status channel group definitions

Table 3-32 lists the group definitions for the Misc channel group. By default, this group is displayed as hexadecimal.

| Bit<br>order | AGP 3.0 support<br>channel name |
|--------------|---------------------------------|
| 6            | PCI_DBI_HI#                     |
| 5            | PCI_DBI_LO#                     |
| 4            | OVRCNT#                         |
| 3            | RBF                             |
| 2            | WBF                             |
| 1            | INTA#                           |
| 0            | INTB#                           |

#### **Channel Assignment Tables**

Channel assignments shown in Tables 3–33 through 3–46 use the following conventions:

- A pound sign (#) following a signal name indicates an active low signal.
- All signals are required by the support unless indicated otherwise.
- Channels are shown starting with the most significant bit (MSB) descending to the least significant bit (LSB).
- An @ sign indicates that this signal is derived on the probe adapter.
- The term master module refers to the middle module of a 3-wide module merge. The term slave module refers to the module in the higher numbered slot than the master module. The term slave 2 module refers to the module in the lower numbered slot than the master module.

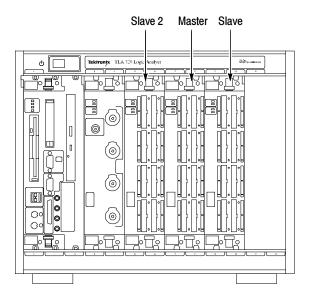

Figure 3-1: Configuration for slave 2, master, and slave modules

#### Clock Channel Assignments

Table 3-33 lists the clock channel assignments and the corresponding support signal.

| Logic analyzer<br>acquisition<br>channel | AGP 3.0 support channel name | AGP3_T support channel name |
|------------------------------------------|------------------------------|-----------------------------|
| Clock:0                                  | CLK                          | FRAME                       |
| Clock:1                                  | PHASE_D                      | AD_STBF0                    |
| Clock:2                                  |                              | CLK                         |
| Clock:3                                  |                              | SB_STBF                     |
| S_Clock:0                                | PCI_DBI_HI#                  |                             |
| S_Clock:1                                | PCI_DBI_LO#                  |                             |
| S2_Clock:0                               | TRDY                         |                             |
| S2_Clock:1                               | 8X/PCI#_AD_D                 |                             |
| S2_Clock:2                               | FRAME                        |                             |

Table 3-33: Clock channel assignments

#### Qual Channel Assignments

Table 3-34 lists the Qual channel assignments and the corresponding support signal.

 Table 3-34: Qual channel assignments

| Logic analyzer<br>acquisition<br>channel | AGP 3.0 support<br>channel name | AGP3_T support<br>channel name |
|------------------------------------------|---------------------------------|--------------------------------|
| Clock:0                                  | CLK                             |                                |
| QUAL:1                                   | FRAME_L                         | AD_STBF1                       |
| QUAL:2                                   | Q_RESET#                        |                                |
| S2_QUAL:0                                | IRDY                            |                                |

#### Disassembly and Timing Channel Assignments

Table 3-35 lists the channel assignments for the Address group and the corresponding support signal.

| Logio oroburor                           |                              |                                |
|------------------------------------------|------------------------------|--------------------------------|
| Logic analyzer<br>acquisition<br>channel | AGP 3.0 support channel name | AGP3_T support<br>channel name |
| A0:0                                     | 4_AD16                       | DEVSEL                         |
| A0:1                                     | 4_AD17                       | SERR                           |
| A0:2                                     | 4_AD18                       | C#_BE1                         |
| A0:3                                     | 4_AD19                       | AD14                           |
| A0:4                                     | 4_AD20                       | AD12                           |
| A0:5                                     | 4_AD21                       | AD10                           |
| A0:6                                     | 4_AD22                       | AD8                            |
| A0:7                                     | 4_AD23                       | AD0                            |
| A1:0                                     | 4_AD24                       |                                |
| A1:1                                     | 4_AD25                       | AD2                            |
| A1:2                                     | 4_AD26                       | AD4                            |
| A1:3                                     | 4_AD27                       | AD6                            |
| A1:4                                     | 4_AD28                       | AD_STBS0                       |
| A1:5                                     | 4_AD29                       | PME#                           |
| A1:6                                     | 4_AD30                       | TRDY                           |
| A1:7                                     | 4_AD31                       | AD16                           |
| A2:0                                     | 5_AD16                       | IRDY                           |
| A2:1                                     | 5_AD17                       | PERR                           |
| A2:2                                     | 5_AD18                       | C#_BE2                         |
| A2:3                                     | 5_AD19                       | AD7                            |
| A2:4                                     | 5_AD20                       | AD5                            |
| A2:5                                     | 5_AD21                       | AD3                            |
| A2:6                                     | 5_AD22                       | AD1                            |
| A2:7                                     | 5_AD23                       |                                |
| A3:0                                     | 5_AD24                       | C#_BE0                         |
| A3:1                                     | 5_AD25                       | AD9                            |
| A3:2                                     | 5_AD26                       | AD11                           |
| A3:3                                     | 5_AD27                       | AD13                           |
|                                          |                              |                                |

### Table 3-35: Master Address Module 32-channelassignments

| Logic analyzer<br>acquisition<br>channel | AGP 3.0 support<br>channel name | AGP3_T support<br>channel name |
|------------------------------------------|---------------------------------|--------------------------------|
| A3:4                                     | 5_AD28                          | AD15                           |
| A3:5                                     | 5_AD29                          | PAR                            |
| A3:6                                     | 5_AD30                          | STOP                           |
| A3:7                                     | 5_AD31                          |                                |

| Table 3-35: Master Address Module 32-channel |  |
|----------------------------------------------|--|
| assignments (Cont.)                          |  |

Table 3-36 lists the channel assignments for the Control group and the corresponding support signal.

| Logic analyzer<br>acquisition<br>channel | AGP 3.0 support<br>channel name | AGP3_T support<br>channel name |
|------------------------------------------|---------------------------------|--------------------------------|
| C0:0                                     | 6_AD16                          |                                |
| C0:1                                     | 6_AD17                          | SBA4#                          |
| C0:2                                     | 6_AD18                          | SBA6#                          |
| C0:3                                     | 6_AD19                          | AD31                           |
| C0:4                                     | 6_AD20                          | AD29                           |
| C0:5                                     | 6_AD21                          | AD27                           |
| C0:6                                     | 6_AD22                          | AD25                           |
| C0:7                                     | 6_AD23                          |                                |
| C1:0                                     | 6_AD24                          |                                |
| C1:1                                     | 6_AD25                          | AD24                           |
| C1:2                                     | 6_AD26                          | AD26                           |
| C1:3                                     | 6_AD27                          | AD28                           |
| C1:4                                     | 6_AD28                          | AD30                           |
| C1:5                                     | 6_AD29                          | SBA7#                          |
| C1:6                                     | 6_AD30                          | SBA5#                          |
| C1:7                                     | 6_AD31                          | SB_STBS                        |
| C2:0                                     | 7_AD16                          | SBA0#                          |

#### Table 3-36: Master Control Module 32-channel assignments

| Logic analyzer         |                              |                                |
|------------------------|------------------------------|--------------------------------|
| acquisition<br>channel | AGP 3.0 support channel name | AGP3_T support<br>channel name |
| C2:1                   | 7_AD17                       | SBA2#                          |
| C2:2                   | 7_AD18                       |                                |
| C2:3                   | 7_AD19                       | AD23                           |
| C2:4                   | 7_AD20                       | AD21                           |
| C2:5                   | 7_AD21                       | AD19                           |
| C2:6                   | 7_AD22                       | AD17                           |
| C2:7                   | 7_AD23                       |                                |
| C3:0                   | 7_AD24                       |                                |
| C3:1                   | 7_AD25                       |                                |
| C3:2                   | 7_AD26                       | AD18                           |
| C3:3                   | 7_AD27                       | AD20                           |
| C3:4                   | 7_AD28                       | AD22                           |
| C3:5                   | 7_AD29                       | C#_BE3                         |
| C3:6                   | 7_AD30                       | AD_STBS1                       |
| C3:7                   | 7_AD31                       | SBA3#                          |

### Table 3-36: Master Control Module 32-channel assignments (Cont.)

Table 3-37 lists the channel assignments for the Data group and the corresponding support signal.

| Logic analyzer<br>acquisition<br>channel | AGP 3.0 support channel name | AGP3_T support channel name |
|------------------------------------------|------------------------------|-----------------------------|
| D0:0                                     | 4_AD0                        |                             |
| D0:1                                     | 4_AD1                        |                             |
| D0:2                                     | 4_AD2                        |                             |
| D0:3                                     | 4_AD3                        |                             |
| D0:4                                     | 4_AD4                        |                             |
| D0:5                                     | 4_AD5                        |                             |

#### Table 3-37: Master Data Module 32-channel assignments

| Logic analyzer<br>acquisition<br>channel | AGP 3.0 support channel name | AGP3_T support<br>channel name |
|------------------------------------------|------------------------------|--------------------------------|
| D0:6                                     | 4_AD6                        |                                |
| D0:7                                     | 4_AD7                        |                                |
| D1:0                                     | 4_AD8                        |                                |
| D1:1                                     | 4_AD9                        |                                |
| D1:2                                     | 4_AD10                       |                                |
| D1:3                                     | 4_AD11                       | WBF                            |
| D1:4                                     | 4_AD12                       | ST1                            |
| D1:5                                     | 4_AD13                       | RESET#                         |
| D1:6                                     | 4_AD14                       | USB-                           |
| D1:7                                     | 4_AD15                       | TYPEDET#                       |
| D2:0                                     | 5_AD0                        | SBA1#                          |
| D2:1                                     | 5_AD1                        | DBI_LO                         |
| D2:2                                     | 5_AD2                        | RBF                            |
| D2:3                                     | 5_AD3                        | ST0                            |
| D2:4                                     | 5_AD4                        | INTB#                          |
| D2:5                                     | 5_AD5                        | OVRCNT#                        |
| D2:6                                     | 5_AD6                        |                                |
| D2:7                                     | 5_AD7                        |                                |
| D3:0                                     | 5_AD8                        | USB+                           |
| D3:1                                     | 5_AD9                        | REQ                            |
| D3:2                                     | 5_AD10                       | ST2                            |
| D3:3                                     | 5_AD11                       | DBI_HI                         |
| D3:4                                     | 5_AD12                       | MB_DET#                        |
| D3:5                                     | 5_AD13                       | GNT                            |
| D3:6                                     | 5_AD14                       | INTA#                          |
| D3:7                                     | 5_AD15                       | GC_DET#                        |
|                                          |                              |                                |

### Table 3-37: Master Data Module 32-channel assignments (Cont.)

Table 3-38 lists the channel assignments for the Extend group and the corresponding support signal.

| Logic analyzer<br>acquisition channel | AGP 3.0 support<br>channel name |
|---------------------------------------|---------------------------------|
| E0:0                                  | 6_AD0                           |
| E0:1                                  | 6_AD1                           |
| E0:2                                  | 6_AD2                           |
| E0:3                                  | 6_AD3                           |
| E0:4                                  | 6_AD4                           |
| E0:5                                  | 6_AD5                           |
| E0:6                                  | 6_AD6                           |
| E0:7                                  | 6_AD7                           |
| E1:0                                  | 6_AD8                           |
| E1:1                                  | 6_AD9                           |
| E1:2                                  | 6_AD10                          |
| E1:3                                  | 6_AD11                          |
| E1:4                                  | 6_AD12                          |
| E1:5                                  | 6_AD13                          |
| E1:6                                  | 6_AD14                          |
| E1:7                                  | 6_AD15                          |
| E2:0                                  | 7_AD0                           |
| E2:1                                  | 7_AD1                           |
| E2:2                                  | 7_AD2                           |
| E2:3                                  | 7_AD3                           |
| E2:4                                  | 7_AD4                           |
| E2:5                                  | 7_AD5                           |
| E2:6                                  | 7_AD6                           |
| E2:7                                  | 7_AD7                           |
| E3:0                                  | 7_AD8                           |
| E3:1                                  | 7_AD9                           |
| E3:2                                  | 7_AD10                          |
| E3:3                                  | 7_AD11                          |

| Table 3-38: Master | Extend Module 32-channel |
|--------------------|--------------------------|
| assignments        |                          |

| Logic analyzer<br>acquisition channel | AGP 3.0 support<br>channel name |
|---------------------------------------|---------------------------------|
| E3:4                                  | 7_AD12                          |
| E3:5                                  | 7_AD13                          |
| E3:6                                  | 7_AD14                          |
| E3:7                                  | 7_AD15                          |

#### Table 3-38: Master Extend Module 32-channel assignments (Cont.)

Table 3-39 lists the channel assignments for the Slave Address group and the corresponding support signal.

| Logic analyzer<br>acquisition channel | AGP 3.0 support<br>channel name |
|---------------------------------------|---------------------------------|
| S_A0:0                                | 4_C#_BE0                        |
| S_A0:1                                | 4_C#_BE1                        |
| S_A0:2                                | 4_C#_BE2                        |
| S_A0:3                                | 4_C#_BE3                        |
| S_A0:4                                | 5_C#_BE0                        |
| S_A0:5                                | 5_C#_BE1                        |
| S_A0:6                                | 5_C#_BE2                        |
| S_A0:7                                | 5_C#_BE3                        |
| S_A1:0                                | 6_C#_BE0                        |
| S_A1:1                                | 6_C#_BE1                        |
| S_A1:2                                | 6_C#_BE2                        |
| S_A1:3                                | 6_C#_BE3                        |
| S_A1:4                                | 7_C#_BE0                        |
| S_A1:5                                | 7_C#_BE1                        |
| S_A1:6                                | 7_C#_BE2                        |
| S_A1:7                                | 7_C#_BE3                        |
| S_A2:0                                | 1_AD16                          |
| S_A2:1                                | 1_AD17                          |
| S_A2:2                                | 1_AD18                          |

#### Table 3- 39: Slave Address Module 32-channelassignments

| Logic analyzer<br>acquisition channel | AGP 3.0 support<br>channel name |
|---------------------------------------|---------------------------------|
| S_A2:3                                | 1_AD19                          |
| S_A2:4                                | 1_AD20                          |
| S_A2:5                                | 1_AD21                          |
| S_A2:6                                | 1_AD22                          |
| S_A2:7                                | 1_AD23                          |
| S_A3:0                                | 1_AD24                          |
| S_A3:1                                | 1_AD25                          |
| S_A3:2                                | 1_AD26                          |
| S_A3:3                                | 1_AD27                          |
| S_A3:4                                | 1_AD28                          |
| S_A3:5                                | 1_AD29                          |
| S_A3:6                                | 1_AD30                          |
| S_A3:7                                | 1_AD31                          |

#### Table 3-39: Slave Address Module 32-channel assignments (Cont.)

Table 3-40 lists the channel assignments for the Slave Control group and the corresponding support signal.

| Table 3-40: Slave | Control Module 32-channel |
|-------------------|---------------------------|
| assignments       |                           |

| Logic analyzer<br>acquisition channel | AGP 3.0 support<br>channel name |
|---------------------------------------|---------------------------------|
| S_C0:0                                | 2_AD16                          |
| S_C0:1                                | 2_AD17                          |
| S_C0:2                                | 2_AD18                          |
| S_C0:3                                | 2_AD19                          |
| S_C0:4                                | 2_AD20                          |
| S_C0:5                                | 2_AD21                          |
| S_C0:6                                | 2_AD22                          |
| S_C0:7                                | 2_AD23                          |
| S_C1:0                                | 2_AD24                          |
| S_C1:1                                | 2_AD25                          |

| Logic analyzer<br>acquisition channel | AGP 3.0 support<br>channel name |
|---------------------------------------|---------------------------------|
| S_C1:2                                | 2_AD26                          |
| S_C1:3                                | 2_AD27                          |
| S_C1:4                                | 2_AD28                          |
| S_C1:5                                | 2_AD29                          |
| S_C1:6                                | 2_AD30                          |
| \$_C1:7                               | 2_AD31                          |
| S_C2:0                                | 3_AD16                          |
| S_C2:1                                | 3_AD17                          |
| S_C2:2                                | 3_AD18                          |
| S_C2:3                                | 3_AD19                          |
| S_C2:4                                | 3_AD20                          |
| S_C2:5                                | 3_AD21                          |
| S_C2:6                                | 3_AD22                          |
| S_C2:7                                | 3_AD23                          |
| S_C3:0                                | 3_AD24                          |
| S_C3:1                                | 3_AD25                          |
| S_C3:2                                | 3_AD26                          |
| S_C3:3                                | 3_AD27                          |
| S_C3:4                                | 3_AD28                          |
| S_C3:5                                | 3_AD29                          |
| S_C3:6                                | 3_AD30                          |
| S_C3:7                                | 3_AD31                          |

# Table 3- 40: Slave Control Module 32-channel assignments (Cont.)

Table 3-41 lists the channel assignments for the Slave Data group and the corresponding support signal.

| Logic analyzer<br>acquisition channel | AGP 3.0 support<br>channel name |
|---------------------------------------|---------------------------------|
| S_D0:0                                | 0/PCI_C#_BE0                    |
| S_D0:1                                | 0/PCI_C#_BE1                    |
| S_D0:2                                | 0/PCI_C#_BE2                    |
| S_D0:3                                | 0/PCI_C#_BE3                    |
| S_D0:4                                | 1_C#_BE0                        |
| S_D0:5                                | 1_C#_BE1                        |
| S_D0:6                                | 1_C#_BE2                        |
| S_D0:7                                | 1_C#_BE3                        |
| S_D1:0                                | 2_C#_BE0                        |
| S_D1:1                                | 2_C#_BE1                        |
| \$_D1:2                               | 2_C#_BE2                        |
| \$_D1:3                               | 2_C#_BE3                        |
| S_D1:4                                | 3_C#_BE0                        |
| \$_D1:5                               | 3_C#_BE1                        |
| S_D1:6                                | 3_C#_BE2                        |
| \$_D1:7                               | 3_C#_BE3                        |
| S_D2:0                                | 1_AD0                           |
| \$_D2:1                               | 1_AD1                           |
| \$_D2:2                               | 1_AD2                           |
| \$_D2:3                               | 1_AD3                           |
| S_D2:4                                | 1_AD4                           |
| S_D2:5                                | 1_AD5                           |
| S_D2:6                                | 1_AD6                           |
| S_D2:7                                | 1_AD7                           |
| S_D3:0                                | 1_AD8                           |
| S_D3:1                                | 1_AD9                           |
| S_D3:2                                | 1_AD10                          |
| S_D3:3                                | 1_AD11                          |

| Table 3-41: Slave | Data Module 32-channel |
|-------------------|------------------------|
| assignments       |                        |

| Logic analyzer<br>acquisition channel | AGP 3.0 support<br>channel name |
|---------------------------------------|---------------------------------|
| S_D3:4                                | 1_AD12                          |
| S_D3:5                                | 1_AD13                          |
| S_D3:6                                | 1_AD14                          |
| S_D3:7                                | 1_AD15                          |

| Table 3-41: Slave Data Module 32-channel |
|------------------------------------------|
| assignments (Cont.)                      |

Table 3-42 lists the channel assignments for the Slave Extend group and the corresponding support signal.

| Logic analyzer<br>acquisition channel | AGP 3.0 support<br>channel name |
|---------------------------------------|---------------------------------|
| S_E0:0                                | 2_AD0                           |
| S_E0:1                                | 2_AD1                           |
| S_E0:2                                | 2_AD2                           |
| S_E0:3                                | 2_AD3                           |
| S_E0:4                                | 2_AD4                           |
| S_E0:5                                | 2_AD5                           |
| S_E0:6                                | 2_AD6                           |
| S_E0:7                                | 2_AD7                           |
| S_E1:0                                | 2_AD8                           |
| S_E1:1                                | 2_AD9                           |
| S_E1:2                                | 2_AD10                          |
| S_E1:3                                | 2_AD11                          |
| S_E1:4                                | 2_AD12                          |
| S_E1:5                                | 2_AD13                          |
| S_E1:6                                | 2_AD14                          |
| S_E1:7                                | 2_AD15                          |
| S_E2:0                                | 3_AD0                           |
| S_E2:1                                | 3_AD1                           |
| S_E2:2                                | 3_AD2                           |

# Table 3- 42: Slave Extend Module 32-channelassignments

| Logic analyzer<br>acquisition channel | AGP 3.0 support channel name |
|---------------------------------------|------------------------------|
| S_E2:3                                | 3_AD3                        |
| S_E2:4                                | 3_AD4                        |
| S_E2:5                                | 3_AD5                        |
| S_E2:6                                | 3_AD6                        |
| S_E2:7                                | 3_AD7                        |
| S_E3:0                                | 3_AD8                        |
| S_E3:1                                | 3_AD9                        |
| S_E3:2                                | 3_AD10                       |
| S_E3:3                                | 3_AD11                       |
| S_E3:4                                | 3_AD12                       |
| S_E3:5                                | 3_AD13                       |
| S_E3:6                                | 3_AD14                       |
| S_E3:7                                | 3_AD15                       |

#### Table 3- 42: Slave Extend Module 32-channel assignments (Cont.)

Table 3-43 lists the channel assignments for the Slave2 Address group and the corresponding support signal.

| Logic analyzer<br>acquisition channel | AGP 3.0 support<br>channel name |
|---------------------------------------|---------------------------------|
| S2_A0:0                               | 0/PCI_AD0                       |
| S2_A0:1                               | 0/PCI_AD1                       |
| S2_A0:2                               | 0/PCI_AD2                       |
| S2_A0:3                               | 0/PCI_AD3                       |
| S2_A0:4                               | 0/PCI_AD4                       |
| S2_A0:5                               | 0/PCI_AD5                       |
| S2_A0:6                               | 0/PCI_AD6                       |
| S2_A0:7                               | 0/PCI_AD7                       |

#### Table 3- 43: Slave2 Address Module 32-channelassignments

| Logic analyzer<br>acquisition channel | AGP 3.0 support<br>channel name |
|---------------------------------------|---------------------------------|
| S2_A1:0                               | 0/PCI_AD8                       |
| S2_A1:1                               | 0/PCI_AD9                       |
| S2_A1:2                               | 0/PCI_AD10                      |
| S2_A1:3                               | 0/PCI_AD11                      |
| S2_A1:4                               | 0/PCI_AD12                      |
| S2_A1:5                               | 0/PCI_AD13                      |
| S2_A1:6                               | 0/PCI_AD14                      |
| S2_A1:7                               | 0/PCI_AD15                      |
| S2_A2:0                               | 0/PCI_AD16                      |
| S2_A2:1                               | 0/PCI_AD17                      |
| S2_A2:2                               | 0/PCI_AD18                      |
| S2_A2:3                               | 0/PCI_AD19                      |
| S2_A2:4                               | 0/PCI_AD20                      |
| S2_A2:5                               | 0/PCI_AD21                      |
| S2_A2:6                               | 0/PCI_AD22                      |
| S2_A2:7                               | 0/PCI_AD23                      |
| S2_A3:0                               | 0/PCI_AD24                      |
| S2_A3:1                               | 0/PCI_AD25                      |
| S2_A3:2                               | 0/PCI_AD26                      |
| S2_A3:3                               | 0/PCI_AD27                      |
| S2_A3:4                               | 0/PCI_AD28                      |
| S2_A3:5                               | 0/PCI_AD29                      |
| S2_A3:6                               | 0/PCI_AD30                      |
| S2_A3:7                               | 0/PCI_AD31                      |

# Table 3-43: Slave2 Address Module 32-channel assignments (Cont.)

Table 3-44 lists the channel assignments for the Slave2 Control group and the corresponding support signal.

| Logic analyzer<br>acquisition channel | AGP 3.0 support<br>channel name |
|---------------------------------------|---------------------------------|
| S2_C0:0                               | 4_SBA0#                         |
| S2_C0:1                               | 4_SBA1#                         |
| S2_C0:2                               | 4_SBA2#                         |
| S2_C0:3                               | 4_SBA3#                         |
| S2_C0:4                               | 4_SBA4#                         |
| S2_C0:5                               | 4_SBA5#                         |
| S2_C0:6                               | 4_SBA6#                         |
| S2_C0:7                               | 4_SBA7#                         |
| S2_C1:0                               | 5_SBA0#                         |
| S2_C1:1                               | 5_SBA1#                         |
| S2_C1:2                               | 5_SBA2#                         |
| S2_C1:3                               | 5_SBA3#                         |
| S2_C1:4                               | 5_SBA4#                         |
| S2_C1:5                               | 5_SBA5#                         |
| S2_C1:6                               | 5_SBA6#                         |
| S2_C1:7                               | 5_SBA7#                         |
| S2_C2:0                               | 6_SBA0#                         |
| S2_C2:1                               | 6_SBA1#                         |
| S2_C2:2                               | 6_SBA2#                         |
| S2_C2:3                               | 6_SBA3#                         |
| S2_C2:4                               | 6_SBA4#                         |
| S2_C2:5                               | 6_SBA5#                         |
| S2_C2:6                               | 6_SBA6#                         |
| S2_C2:7                               | 6_SBA7#                         |
| S2_C3:0                               | 7_SBA0#                         |
| S2_C3:1                               | 7_SBA1#                         |
| S2_C3:2                               | 7_SBA2#                         |
| S2_C3:3                               | 7_SBA3#                         |

| Table 3-44: Slave2 Control Module 32-chan | nel |
|-------------------------------------------|-----|
| assignments                               |     |

| Logic analyzer<br>acquisition channel | AGP 3.0 support channel name |
|---------------------------------------|------------------------------|
| S2_C3:4                               | 7_SBA4#                      |
| S2_C3:5                               | 7_SBA5#                      |
| S2_C3:6                               | 7_SBA6#                      |
| S2_C3:7                               | 7_SBA7#                      |

| Table 3-44: Slave2 Control Module 32-channel |
|----------------------------------------------|
| assignments (Cont.)                          |

Table 3-45 lists the channel assignments for the Slave2 Data group and the corresponding support signal.

| Logic analyzer<br>acquisition channel | AGP 3.0 support<br>channel name |
|---------------------------------------|---------------------------------|
| S2_D0:0                               | INTA#                           |
| S2_D0:1                               | USB_NEG                         |
| S2_D0:2                               | GC_DET                          |
| S2_D0:3                               | TYPEDET#                        |
| S2_D0:5                               | DEVSEL                          |
| S2_D0:6                               | PERR                            |
| S2_D0:7                               | SERR                            |
| S2_D1:0                               | PAR                             |
| S2_D1:1                               | PME#                            |
| S2_D1:2                               | STOP                            |
| S2_D2:0                               | RESET#                          |
| S2_D2:1                               | GNT                             |
| S2_D2:2                               | ST1                             |
| S2_D2:3                               | MB_DET#                         |
| S2_D2:4                               | WBF                             |
| S2_D2:5                               | RBF                             |
| S2_D2:6                               | ST2                             |
| S2_D2:7                               | ST0                             |
| S2_D3:0                               | REQ                             |

# Table 3- 45: Slave2 Data Module 32-channelassignments

| Logic analyzer<br>acquisition channel | AGP 3.0 support<br>channel name |
|---------------------------------------|---------------------------------|
| S2_D3:1                               | INTB#                           |
| S2_D3:2                               | USB_POS                         |
| S2_D3:3                               | OVRCNT#                         |

#### Table 3- 45: Slave2 Data Module 32-channel assignments (Cont.)

Table 3-46 lists the channel assignments for the Slave2 Extend group and the corresponding support signal.

### Table 3-46: Slave2 Extend Module 32-channelassignments

| Logic analyzer<br>acquisition channel | AGP 3.0 support<br>channel name |
|---------------------------------------|---------------------------------|
| S2_E0:0                               | 0/PCI_SBA0#                     |
| S2_E0:1                               | 0/PCI_SBA1#                     |
| S2_E0:2                               | 0/PCI_SBA2#                     |
| S2_E0:3                               | 0/PCI_SBA3#                     |
| S2_E0:4                               | 0/PCI_SBA4#                     |
| S2_E0:5                               | 0/PCI_SBA5#                     |
| S2_E0:6                               | 0/PCI_SBA6#                     |
| S2_E0:7                               | 0/PCI_SBA7#                     |
| S2_E1:0                               | 1_SBA0#                         |
| S2_E1:1                               | 1_SBA1#                         |
| S2_E1:2                               | 1_SBA2#                         |
| S2_E1:3                               | 1_SBA3#                         |
| S2_E1:4                               | 1_SBA4#                         |
| S2_E1:5                               | 1_SBA5#                         |
| S2_E1:6                               | 1_SBA6#                         |
| S2_E1:7                               | 1_SBA7#                         |
| S2_E2:0                               | 2_SBA0#                         |
| S2_E2:1                               | 2_SBA1#                         |
| S2_E2:2                               | 2_SBA2#                         |
| S2_E2:3                               | 2_SBA3#                         |

| Logic analyzer<br>acquisition channel | AGP 3.0 support<br>channel name |  |
|---------------------------------------|---------------------------------|--|
| S2_E2:4                               | 2_SBA4#                         |  |
| S2_E2:5                               | 2_SBA5#                         |  |
| S2_E2:6                               | 2_SBA6#                         |  |
| S2_E2:7                               | 2_SBA7#                         |  |
| S2_E3:0                               | 3_SBA0#                         |  |
| S2_E3:1                               | 3_SBA1#                         |  |
| S2_E3:2                               | 3_SBA2#                         |  |
| S2_E3:3                               | 3_SBA3#                         |  |
| S2_E3:4                               | 3_SBA4#                         |  |
| S2_E3:5                               | 3_SBA5#                         |  |
| S2_E3:6                               | 3_SBA6#                         |  |
| S2_E3:7                               | 3_SBA7#                         |  |
|                                       |                                 |  |

#### Table 3-46: Slave2 Extend Module 32-channel assignments (Cont.)

#### **Signals Required for Clocking and Disassembly**

The following is a list of the AGP 3.0 bus signals required by the Clocking State Machine (CSM) and disassembler to properly strobe and login the bus cycles into acquisition memory, and to disassemble the acquired bus cycles. Signals acquired as data but not required for clocking are not included. Signals required for any probe adapter circuitry are included, if that circuitry is required for clocking.

| 0_SBA[7:0]# @ | RESET#       | FRAME_L |
|---------------|--------------|---------|
| 2_SBA[7:0]# @ | AD_STBF1     |         |
| 4_SBA[7:0]# @ | AD_STBS1     |         |
| 6_SBA[7:0]# @ | AD_STBF0     |         |
| PHASE_D @     | AD_STBS0     |         |
| FRAME         | SBA_STBF     |         |
| IRDY          | SBA_STBS     |         |
| TRDY          | RBF          |         |
| GNT           | WBF          |         |
| CLK           | 8X/PCI#_AD_D |         |
|               |              |         |

**NOTE**. Many of the signals in this table are used to derive PHASE\_D and 8X/PCI#\_AD\_D.

# **Specifications**

#### **Specifications**

This section contains information regarding the specifications of the TMS809 AGP 3.0 bus support package.

These specifications are for a probe adapter connected between a compatible Tektronix logic analyzer and a target system. Table 4-1 lists the electrical requirements the target system must produce for the support to acquire correct data. Table 4-2 lists the timing support channel-to-channel skew requirements. Table 4-3 lists the electrical requirements for the AC power supply. Table 4-4 lists the environmental specifications for the probe adapter.

| Characteristics                                      | Requirements     |
|------------------------------------------------------|------------------|
| Target system clock rate                             | Maximum 66 MHz   |
| Target system tested clock rate                      | Maximum 66.5 MHz |
| Common clock capture                                 |                  |
| T <sub>su</sub>                                      | 375 ps           |
| T <sub>hd</sub>                                      | -25 ps           |
| Source Synchronous capture (Backside probe adapter)  |                  |
| T <sub>su</sub>                                      | 185 ps           |
| T <sub>hd</sub>                                      | 265 ps           |
| ource Synchronous capture (Interposer probe adapter) |                  |
| T <sub>su</sub>                                      | 220 ps           |
| T <sub>hd</sub>                                      | 325 ps           |
| nput Swigs (Source Synchronous signals)              |                  |
| V <sub>IH</sub>                                      | 600 mV           |
| V <sub>IL</sub>                                      | 100 mV           |

#### Table 4-1: Electrical specifications

Figure 4-1 shows the strobe separation requirements for the allowable time skew between the falling edge of the STBF signal and the rising edge of the STBS signal.

The rising edge of the STBS signal must not occur more than 250 ps before or more than 870 ps after the falling edge of the STBF. These specifications apply to all three strobe pairs.

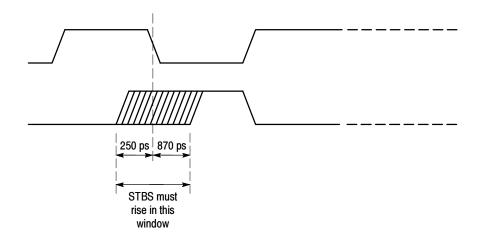

Figure 4-1: Strobe separation

All channels at the timing support connectors have the same timing relationship to one another as they do on the target system with the exception of the channels listed in Table 4–2. These timing misalignments do not affect state acquisition. All skew characteristics are typical values.

A positive number means the signal occurs later than the nonskewed signals and a negative number means the signal occurs earlier than the nonskewed signals.

| AGP3_T support channel<br>name | Skew       |
|--------------------------------|------------|
| CLK                            | + 0.37 Ns  |
| RESET#                         | +/- 1.0 Ns |
| SB_STBF                        | + 0.1 Ns   |

 Table 4-2: Timing Support Channel-to- Channel

 Skew

| Characteristic            | Description          |
|---------------------------|----------------------|
| Input Voltage rating      | 100 - 240 VAC CAT II |
| Input Frequency<br>Rating | 50 - 60 Hz           |
| Input Current Rat-<br>ing | 6.0 A maximum        |

#### Table 4-3: Electrical specifications for the AC input

#### Table 4-4: Environmental specifications

| Characteristic                                  | Description <sup>1</sup>                   |
|-------------------------------------------------|--------------------------------------------|
| Temperature                                     |                                            |
| Maximum operating                               | +50 °C (+122 °F) <sup>2</sup>              |
| Minimum operating                               | 0 °C (+32 °F)                              |
| Non operating                                   | -55 °C to +75 °C (-67 ° to +167 °F)        |
| Humidity                                        | 10 to 95% relative humidity, noncondensing |
| Altitude                                        |                                            |
| Operating                                       | 3000 m (10,000 ft) maximum                 |
| Non operating                                   | 15 km (50,000 ft) maximum                  |
| Electrostatic immunity                          | The probe adapter is static sensitive      |
| Required airflow clearances (preprocessor unit) | 10 to 95% relative humidity, noncondensing |
| Sides                                           | 2 in (5.08 cm)                             |
| Back                                            | 3 in (7.62 cm)                             |

<sup>1</sup> Designed to meet Tektronix standard 062-2847-00 class 5.

<sup>2</sup> Not to exceed AGP 3.0 bus thermal considerations. Forced air cooling is required.

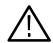

**CAUTION.** To prevent damage to the circuitry in the preprocessor unit, you must observe the required clearances in Table 4-4.

#### **Load Models**

Figure 4-2 shows the load model for the Interposer source sync circuit.

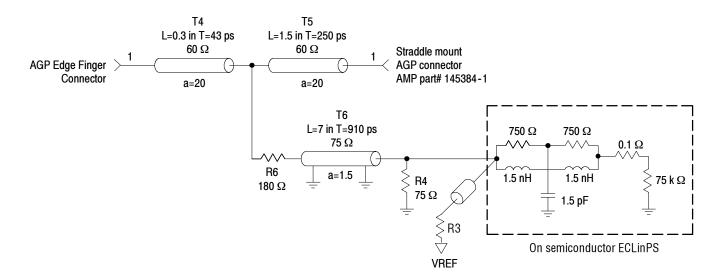

#### Figure 4-2: Interposer source sync load model

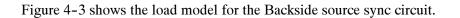

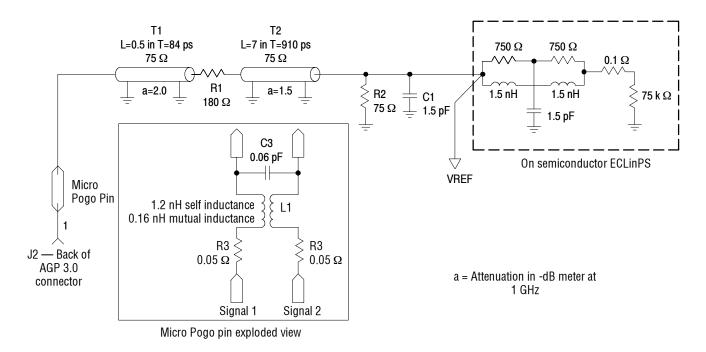

Figure 4-3: Backside source sync load model

Table 4-5 lists the certifications and compliances for the TMS809 AGP 3.0 bus support package.

| Category                                                 | Standards or description                                                                                                    |                                                                                                    |  |  |  |  |  |  |  |
|----------------------------------------------------------|----------------------------------------------------------------------------------------------------|----------------------------------------------------------------------------------------------------|--|--|--|--|--|--|--|
| EC Declaration of Conformity — EMC                       | Compliance was demonstrated to the following specifications as listed in the Official Journal of the European Communities:                                                                                                    |                                                                                                    |  |  |  |  |  |  |  |
|                                                          | EN 61000-3-2                                                                                                    | AC power line harmonic emissions                                                                                                    |  |  |  |  |  |  |  |
| EC Declaration of Conformity —<br>Low Voltage            | Compliance was demonstrated to the following specification as listed in the Official Journal of the European Communities:                                                                                                    |                                                                                                    |  |  |  |  |  |  |  |
|                                                          | Low Voltage Directive 73/23/E                                                                                                    | EC, amended by 93/68/EEC                                                                                                    |  |  |  |  |  |  |  |
|                                                          | EN 61010-1/A2:1995                                                                                                    | Safety requirements for electrical equipment for measurement<br>control and laboratory use.                                                                                                    |  |  |  |  |  |  |  |
| U.S. Nationally Recognized<br>Testing Laboratory Listing | UL3111-1                                                                                                    | Standard for electrical measuring and test equipment.                                                                                                    |  |  |  |  |  |  |  |
| Canadian Certification                                   | CAN/CSA C22.2 No. 1010.1                                                                                                    | Safety requirements for electrical equipment for measurement,<br>control, and laboratory use.                                                                                                    |  |  |  |  |  |  |  |
| Additional Compliance                                    | IEC61010-1/A2:1995 and laboratory use.                                                                                                    | Safety requirements for electrical equipment for measurement, control,                                                                                                    |  |  |  |  |  |  |  |
| Installation (Overvoltage)<br>Category Descriptions      | Terminals on this product may have different installation (overvoltage) category designations. Tinstallation categories are:                                                                                                    |                                                                                                    |  |  |  |  |  |  |  |
|                                                          |                                                                                                    | nains (usually permanently connected). Equipment at this level is industrial location.                                                                                                    |  |  |  |  |  |  |  |
|                                                          |                                                                                                    | (wall sockets). Equipment at this level includes appliances, portable products. Equipment is usually cord-connected.                                                                                                    |  |  |  |  |  |  |  |
|                                                          | CAT I Secondary (signa                                                                                                    | I level) or battery operated circuits of electronic equipment.                                                                                                    |  |  |  |  |  |  |  |
| Pollution Degree Descriptions                            | A measure of the contaminates that could occur in the environment around and within a product Typically the internal environment inside a product is considered to be the same as the external. Products should be used only in the environment for which they are rated. |                                                                                                    |  |  |  |  |  |  |  |
|                                                          | Pollution Degree 1                                                                                                    | No pollution or only dry, nonconductive pollution occurs. Products in this category are generally encapsulated, hermetically sealed, or located in clean rooms.                                                                                                    |  |  |  |  |  |  |  |
|                                                          | Pollution Degree 2                                                                                                    | Normally only dry, nonconductive pollution occurs. Occasionally a temporary conductivity that is caused by condensation must be expected. This location is a typical office/home environment. Temporary condensation occurs only when the product is out of service. |  |  |  |  |  |  |  |
|                                                          | Pollution Degree 3                                                                                                    | Conductive pollution, or dry, nonconductive pollution that becomes<br>conductive due to condensation. These are sheltered locations<br>where neither temperature nor humidity is controlled. The area is<br>protected from direct sunshine, rain, or direct wind.    |  |  |  |  |  |  |  |
|                                                          | Pollution Degree 4                                                                                                    | Pollution that generates persistent conductivity through conductive dust, rain, or snow. Typical outdoor locations.                                                                                                    |  |  |  |  |  |  |  |

Table 4-5: Certifications and compliances

| Category             | Standards or description                                                         |
|----------------------|----------------------------------------------------------------------------------|
| Equipment Type       | Test and measuring                                                               |
| Safety Class         | Class 1 (as defined in IEC 61010-1, Annex H) - grounded product                  |
| Overvoltage Category | Overvoltage Category II (as defined in IEC 61010-1, Annex J)                     |
| Pollution Degree     | Pollution Degree 2 (as defined in IEC 61010-1). Note: Rated for indoor use only. |

### Table 4-5: Certifications and compliances (Cont.)

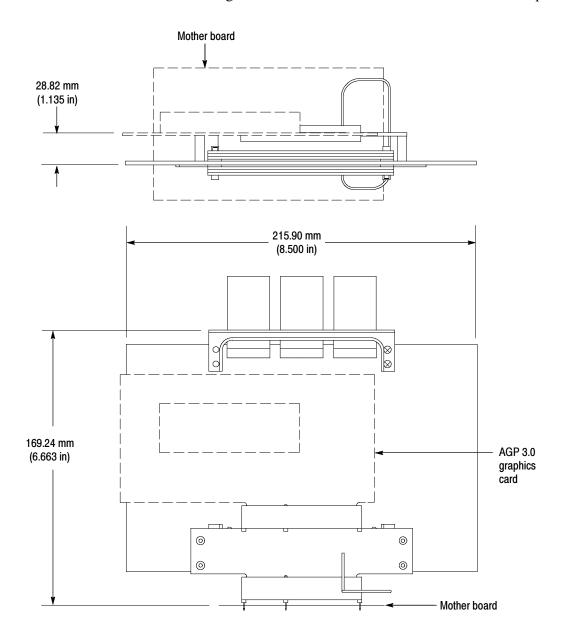

**Dimensions** Figure 4-4 shows the dimensions of the AGP 3.0 Interposer probe head.

Figure 4-4: Dimensions of the AGP 3.0 Interposer probe head

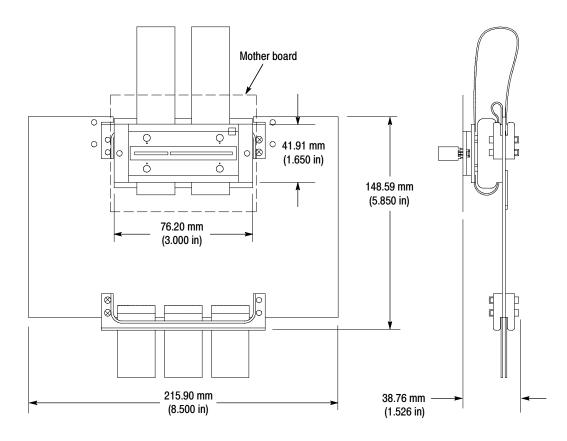

Figure 4-5 shows the dimensions of the AGP 3.0 Backside probe head.

Figure 4-5: Dimensions of the AGP 3.0 Backside probe head

Figure 4-6 shows the dimensions of the preprocessor unit.

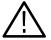

**CAUTION.** To prevent damage to the circuitry in the preprocessor unit, you must observe the required clearances in Table 4–4 on page 4–3.

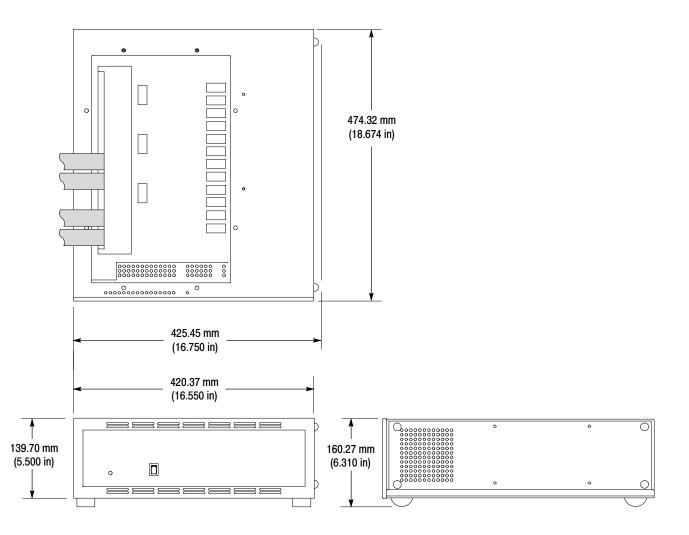

Figure 4-6: Dimensions of the preprocessor unit

Specifications

WARNING

The following servicing instructions are for use only by qualified personnel. To avoid injury, do not perform any servicing other than that stated in the operating instructions unless you are qualified to do so. Refer to all safety summaries before performing any service.

# Maintenance

# Maintenance

This section contains fuse information for the TMS809 AGP 3.0 probe adapter.

The TMS809 AGP 3.0 probe adapter does not require scheduled or periodic maintenance. However, to keep good electrical contact and efficient heat dissipation, keep the probe adapter free of dirt, dust, and contaminants. When not in use, store the probe adapter in the original shipping bags and shipping cartons (see *Storage* on page 1–26).

For information on exterior cleaning of the probe adapter, see *Care and Maintenance* on page 1-27.

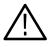

**WARNING.** To prevent harm to yourself or damage to the preprocessor unit, do not open the preprocessor unit. There are no operator serviceable parts inside the cover of the preprocessor unit. Refer servicing of internal parts in the preprocessor unit to Tektronix authorized personnel only. External parts may be replaced by qualified service personnel.

### **Fuses**

The fuses for the TMS809 AGP 3.0 probe adapter are located in the preprocessor unit. See the *Replaceable Parts List* for the part numbers.

- In the power supply, there is one fuse:
  - 10 A, 250 V Fast blow (part number not available)
- On the Logic board there are seven fuses:

5 A, 125 V Fast blow (5)

10 A, 125 V Fast blow (2)

Maintenance

# **Fan Removal and Installation Procedure**

This section contains fan removal and installation procedures for the TMS809 probe adapter.

The information in this section is designed for use by qualified service personnel. Read the Safety Summaries at the front of this manual before attempting any procedures in this section.

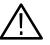

**WARNING.** To prevent harm to yourself or damage to the preprocessor unit, do not open the preprocessor unit, except for fan removal. There are no operator serviceable parts inside the cover of the preprocessor unit. Refer servicing of internal parts in the preprocessor unit to Tektronix authorized personnel only. External parts may be replaced by qualified service personnel.

# **Removing and Instaling a Fan**

Read the following general instructions before removing parts.

If all three fans are not working, check that the power cord is connected to the preprocessor unit or the electrical outlet. If the power cord is connected, contact a Tektronix service representative.

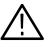

**CAUTION.** Static discharge can damage the bus, the probe adapter, the probes, and the module. To prevent static damage, handle components only in a static-free environment.

Always wear a grounding wrist strap, heel strap, or similar device while handling the bus and probe adapter.

| Tools Required | Following are the tools required for the removal procedure: |
|----------------|-------------------------------------------------------------|
|----------------|-------------------------------------------------------------|

- POZIDRIV screwdriver (PZ1) (to remove bottom cover and fan deflector shield)
- Flat bladed screwdriver (if needed to loosen the screws on the small boards or remove the rivets from a fan guard)
- Dental pick or tweezers (for removing a fan pin from the fan connector)
- **Removing a Fan** You may need to remove and install a fan in the preprocessor unit for repair purposes. Follow these steps to remove a fan:

- 1. Power off the preprocessor unit. The power switch is located on the back of the preprocessor unit (see Figure 5-1).
- 2. Disconnect the P6434 probes. To disconnect the P6434 probes, refer to the *P6434 Mass Termination Probe* manual, Tektronix part number 070-9793-XX, for more information on mechanical specifications.
- 3. Unplug the AC power cord from the preprocessor unit.

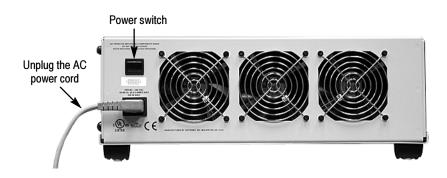

### Figure 5-1: Power switch and AC power cord locations

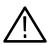

**WARNING.** To prevent serious injury or death, check that the power cord is disconnected from the preprocessor unit.

- 4. Turn the preprocessor over (P6434 probes must have been removed).
- 5. Remove the screws (see Figure 5-2) from the bottom cover of the preprocessor unit. Set the bottom cover aside.

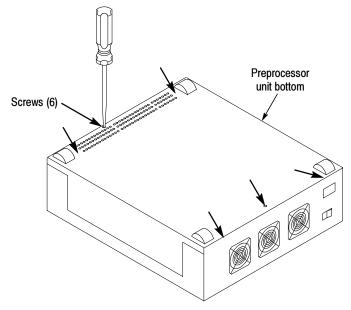

Figure 5-2: Remove the attaching screws

**6.** If you are replacing the fan behind the power supply, you must first remove the deflector shield that covers the power supply (see Figure 5-3). If not, skip to step 7.

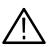

**WARNING.** To prevent serious injury or death, check that the power cord is disconnected from the preprocessor unit.

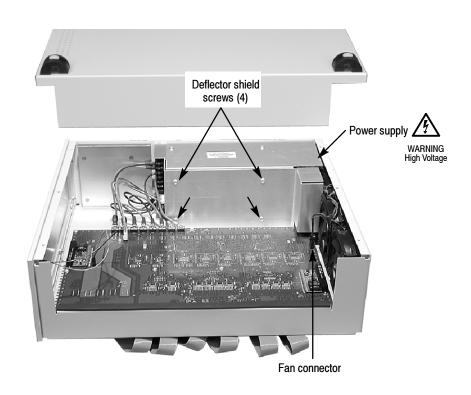

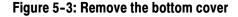

- 7. Disconnect the fan connector from the logic-board connector (see Figure 5-3) by pressing the release tab on the fan connector.
- 8. Cut the two cable ties that bundle the fan wires together.

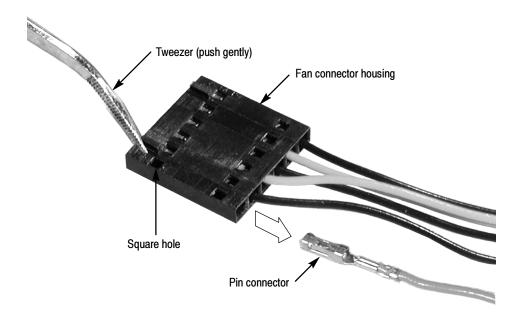

#### Figure 5-4: Removing the fan pin connector

- **9.** Remove the fan pin from the fan connector housing (at the Logic board connector side) by following steps a through c:
  - **a.** Using a dental pick (or tweezer point), place the tool point in the top square hole of the fan connector housing (see Figure 5-4).
  - **b.** Gently press and slide the pin a little with the tool point. This small movement releases the pin from the fan connector housing.

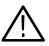

**CAUTION.** To prevent damage to the fan pin and the fan connector, do not gouge the pin with the tool point.

- **c.** Gently slide the pin from the fan connector housing using your hand. The pin removal procedure may take a couple of tries, unless you are experienced with pin removal.
- **10.** Remove the rivets, fan guard, and fan from the preprocessor unit. When removing the rivets, pull the rivet pin halfway out and then remove the whole rivet assembly.
- 11. Remove the fan from the preprocessor unit.

### Installing a Fan

- 1. Position the writing on the fan hub to point toward the back of the preprocessor unit.
- 2. With the rivet pin pulled halfway out of the rivet assembly, insert the rivet assembly through the fan grill mounting ring, preprocessor hole, and fan hole (see Figure 5-5).

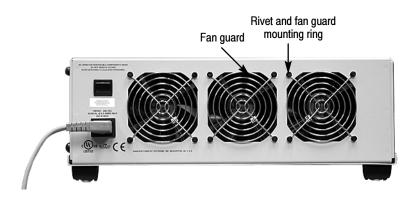

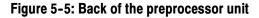

**NOTE**. To prevent loose rivet connections, replace the rivets after a couple of removal and replacement operations.

- 3. Press the rivet pin into the rivet assembly.
- 4. Repeat steps 2 and 3 for the other rivet installations.
- 5. Slide and snap the fan pin into the fan connector housing. Gently pull on the fan pin to insure the fan pin has seated in the fan connector.
- **6.** Connect the fan connector to the Logic-board connector (see Figure 5-3 on page 5-6).

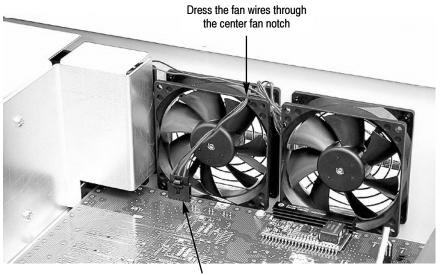

7. Dress the fan wire over the top of the fans and through the notch on the top of the center fan (see Figure 5-6).

Fan connector

#### Figure 5-6: Location of fan connector

- **8.** Attach two cable ties to the bundle of fan wires securing the fan wires in place.
- **9.** Attach the bottom cover to the preprocessor unit using the attaching screws, torque to 4 in /lbs (see Figure 5-2 on page 5-5).
- **10.** Turn the preprocessor unit right-side up.
- **11.** Plug the AC power cord into the preprocessor unit.
- 12. Power on the preprocessor unit and check that the fans are rotating.
- **13.** Attach the P6434 probes (see page 1-20).

If the replaced fan is not working:

- Check that the fan pin is seated properly in the fan connector housing.
- Check that the fan connector has snapped into place.

# **Replaceable Parts List**

# **Replaceable Parts List**

This section contains a list of the replaceable components or modules for the TMS809 probe adapter.

### **Parts Ordering Information**

Replacement parts are available through your local Tektronix field office or representative.

Changes to Tektronix products are sometimes made to accommodate improved components as they become available and to give you the benefit of the latest improvements. Therefore, when ordering parts, it is important to include the following information in your order:

- Part number
- Instrument type or model number
- Instrument serial number
- Instrument modification number, if applicable

If you order a part that has been replaced with a different or improved part, your local Tektronix field office or representative will contact you concerning any change in part number.

**Module Servicing** Modules can be serviced by selecting one of the following three options. Contact your local Tektronix service center or representative for repair assistance.

**Module Exchange.** In some cases you may exchange your module for a remanufactured module. These modules cost significantly less than new modules and meet the same factory specifications. For more information about the module exchange program, call 1-800-833-9200. Outside North America, contact a Tektronix sales office or distributor; see the Tektronix web site for a list of offices: www.tektronix.com.

**Module Repair and Return.** You may ship your module to us for repair, after which we will return it to you.

**New Modules.** You may purchase replacement modules in the same way as other replacement parts.

# **Using the Replaceable Parts List**

This section contains a list of the mechanical and/or electrical components that are replaceable for the TMS809 AGP 3.0 probe adapter. Use this list to identify and order replacement parts. The following table describes each column in the parts list.

| Column  | Column name           | Description                                                                                                    |
|---------|-----------------------|----------------------------------------------------------------------------------------------------|
| 1       | Figure & index number | Items in this section are referenced by figure and index numbers to the exploded view illustrations that follow.                                                                                                    |
| 2       | Tektronix part number | Use this part number when ordering replacement parts from Tektronix.                                                                                                    |
| 3 and 4 | Serial number         | Column three indicates the serial number at which the part was first effective. Column four indicates the serial number at which the part was discontinued. No entry indicates the part is good for all serial numbers.        |
| 5       | Qty                   | This indicates the quantity of parts used.                                                                                                    |
| 6       | Name & description    | An item name is separated from the description by a colon (:). Because of space limitations, an item name may sometimes appear as incomplete. Use the U.S. Federal Catalog handbook H6-1 for further item name identification. |
| 7       | Mfr. code             | This indicates the code of the actual manufacturer of the part.                                                                                                    |
| 8       | Mfr. part number      | This indicates the actual manufacturer's or vendor's part number.                                                                                                    |

#### Parts list column descriptions

Abbreviations Abbreviations conform to American National Standard ANSI Y1.1-1972.

### Mfr. Code to Manufacturer Cross Index

The table titled Manufacturers Cross Index shows codes, names, and addresses of manufacturers or vendors of components listed in the parts list.

#### Manufacturers cross index

| Mfr.<br>code | Manufacturer                | Address                              | City state tip and         |
|--------------|-----------------------------|--------------------------------------|----------------------------|
| coue         | Manufacturer                | Address                              | City, state, zip code      |
| 0KB01        | STAUFFER SUPPLY CO          | 810 SE SHERMAN                       | PORTLAND, OR 97214-4657    |
| 30161        | AAVID ENGINEERING, INC.     | PO BOX 400                           | LACONIA, NH 03247-0400     |
| 5Y400        | TRIAX METAL PRODUCTS INC    | 1880 SW MERLO DRIVE                  | BEAVERTON, OR 97006        |
| TK0588       | UNIVERSAL PRECISION PRODUCT | 1775 NW CORNELIUS PASS RD            | HILLSBORO, OR 97124        |
| TK2548       | XEROX CORPORATION           | 14181 SW MILLIKAN WAY                | BEAVERTON, OR 97005        |
| 06915        | RICHCO                      | 5825 N TRIPP AVE<br>P.O. BOX 804238  | CHICAGO, IL 60646          |
| 0ADN8        | DELTA PRODUCTS CORP-DPZ     | 4405 CUSHING PARKWAY                 | FREMONT, CA 94538          |
| 0D1M6        | NMB TECHNOLOGIES INC        | 9730 INDEPENDENCE AVE                | CHATSWORTH, CA 91311       |
| 1AW87        | LEWIS SCREW CO.             | 4300 SOUTH RACINE AVENUE             | CHICAGO, IL 60609          |
| 26742        | METHODE ELECTRONICS INC     | 7444 WEST WILSON AVE                 | CHICAGO, IL 60656-4548     |
| 2K262        | BOYD CORPORATION            | 6136 NE 87TH AVENUE                  | PORTLAND, OR 97220         |
| 54407        | POWER-ONE INC               | 740 CALLE PLANO                      | CAMARILLO, CA 93010        |
| 5Y400        | TRIAX METAL PRODUCTS INC    | 1880 SW MERLO DRIVE                  | BEAVERTON, OR 97006        |
| 61058        | PANASONIC INDUSTRIAL CO ECG | M/S 7H-4<br>TWO PANASONIC WAY        | SECAUCUS, NJ 07094         |
| 61857        | SAN-O INDUSTRIAL CORP       | 91-3 COLIN DRIVE                     | HOLBROOK, NY 11741         |
| 75915        | LITTELFUSE INC              | 800 E NORTHWEST HWY                  | DES PLAINES, IL 60016-3049 |
| 7W718        | MARQUARDT SWITCHES          | 2711 ROUTE 20 EAST                   | CAZENOVIA, NY 13035        |
| 80009        | TEKTRONIX INC               | 14150 SW KARL BRAUN DR<br>PO BOX 500 | BEAVERTON, OR 97077-0001   |
| 93907        | CAMCAR DIV OF TEXTRON INC   | ATTN: ALICIA SANFORD<br>516 18TH AVE | ROCKFORD, IL 611045181     |
| TK1547       | MOORE ELECTRONICS INC       | 19500 SW 90TH CT<br>PO BOX 1030      | TUALATIN, OR 97062         |
| 72113        | ESCO CORPORATION            | 2141 N W 25TH                        | PORTLAND, OR 97210         |

### Replaceable parts list

| Fig. &<br>index<br>number | Tektronix part<br>number | Serial no.<br>effective | Serial no.<br>discont'd | Qty        | Name & description                                                            | Mfr.<br>code | Mfr. part numbe |
|---------------------------|--------------------------|-------------------------|-------------------------|------------|-------------------------------------------------------------------------------|--------------|-----------------|
| 6-1-1                     | 672-5506-50              |                         |                         | 1          | CIRCUIT BD ASSY:AGP8X INTERPOSER PROBE<br>W/CABLES,TMS809                     | 80009        | 672-5506-00     |
| -2                        | 214-3796-00              |                         |                         | 2          | HEAT SINK,SEMIC:ALUMINUM,TO-220,VERTICAL ECB<br>MOUNT,TINNED TAB,576802B03900 | 30161        | 576802B03900    |
|                           |                          |                         |                         |            | 2                                                                             |              |                 |
|                           |                          |                         |                         |            |                                                                               |              |                 |
|                           |                          |                         |                         |            |                                                                               |              |                 |
|                           |                          |                         |                         |            |                                                                               |              |                 |
|                           |                          |                         | (1)                     |            |                                                                               |              |                 |
|                           |                          |                         |                         | -          |                                                                               |              |                 |
|                           |                          |                         |                         | Ų          |                                                                               |              |                 |
|                           |                          |                         |                         |            |                                                                               |              |                 |
|                           |                          |                         |                         |            |                                                                               |              |                 |
|                           |                          |                         |                         | A A        |                                                                               |              |                 |
|                           |                          |                         |                         | $\searrow$ | 0                                                                             |              |                 |

Figure 6-1: Interposer probe head exploded view

### Replaceable parts list

Fig. &

| index  | Tektronix part | Serial no. | Serial no. |     |                                                                               | Mfr.   |                         |
|--------|----------------|------------|------------|-----|-------------------------------------------------------------------------------|--------|-------------------------|
| number | number         | effective  | discont'd  | Qty | Name & description                                                            | code   | Mfr. part number        |
| 6-2-1  | 672-5507-50    |            |            | 1   | CIRCUIT BD ASSY:AGP8X BACKSIDE PROBE<br>W/CABLE,TMS809                        | 80009  | 672-5507-50             |
| -2     | 214-3796-00    |            |            | 2   | HEAT SINK,SEMIC:ALUMINUM,TO-220,VERTICAL ECB<br>MOUNT,TINNED TAB,576802B03900 | 30161  | 576802B03900            |
| -3     | 211-0213-00    |            |            | 2   | SCREW,MACHINE:4-40 X 0.312,PNH,NYL SLOT                                       | 0KB01  | ORDER BY<br>DESCRIPTION |
| -3     | 210-0975-00    |            |            | 1   | WASHER,SHLDR:0.14 ID X 0.375 OD X 0.1 THK,DERLIN                              | 0KB01  | 210-0975-00             |
| -4     | 220-0260-00    |            |            | 4   | NUT:EXTENSION NUT,DRILL/TAP FOR 2-56 THREAD,301<br>SSTL                       | TK0588 | 220-0260-00             |
| -5     | 119-6803-00    |            |            | 1   | ASSEMBLY, POGO PIN; TMS809                                                    | 80009  | 119-6803-00             |
| -6     | 211-0112-00    |            |            | 1   | SCREW,MACHINE:2-56 X 0.375,FLH,100 DEG,STL CD<br>PL,POZ                       | 93907  | ORDER BY<br>DESCRIPTION |
| -7     | 391-0245-00    |            |            | 2   | BLOCK,MOUNTING:FR4,TMS809                                                     | 5Y400  | 391-0245-00             |

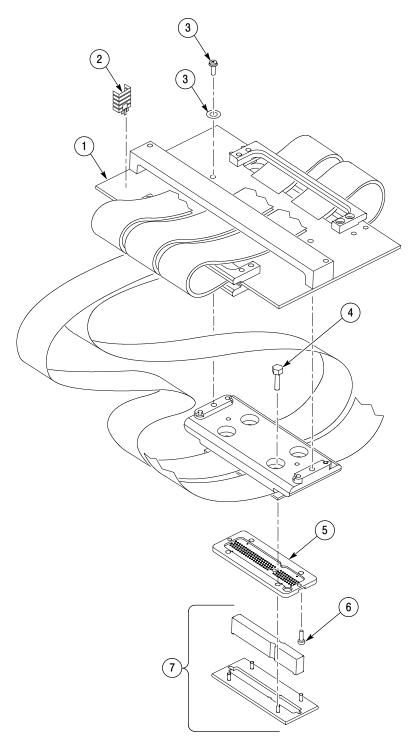

Figure 6-2: Backside probe head exploded view

### Replaceable parts list

Fia. &

| Fig. &<br>index<br>number | Tektronix part<br>number | Serial no.<br>effective | Serial no.<br>discont'd | Qty | Name & description                                                                                                    | Mfr.<br>code | Mfr. part number        |
|---------------------------|--------------------------|-------------------------|-------------------------|-----|----------------------------------------------------------------------------------------------------|--------------|-------------------------|
| 6-3-1                     | 671-5505-00              |                         |                         | 1   | CIRCUIT BD ASSY:AGP8X LOGIC, WIRED, TMS809                                                                                 | 80009        | 671-5505-50             |
| -2                        | 174-2699-00              |                         |                         | 1   | CA,ASSY SP:DISCRETE,SLDR/CRIMP,26 AWG,10.0 L,1 X<br>2,0.1 CTR RCPT X GRN LED                                               | TK1547       | 174-2699-00             |
| -3                        | 210-0390-00              |                         |                         | 1   | RIVET,SNAP:0.501 LONG,WHEN<br>INSTALLED,BLACK,NYLON,SR-4100B                                                               | 06915        | SR-4100B                |
| -4                        | 119-5832-00              |                         |                         | 1   | FILTER,RFI:LINE FILTER,6A,50/60 HZ,115/260 VAC,LEAKAGE<br>CURRENT 0.4MA AT 250VAC/60HZ,06GENG                              | 0ADN8        | 06GENG3E                |
| -5                        | 260-1961-00              |                         |                         | 1   | SWITCH,ROCKER:DPST,6(4)A,250V UL APVD                                                                                      | 7W718        | 1802.1121               |
| -6                        | 212-0001-00              |                         |                         | 1   | SCREW,MACHINE:8-32 X 0.25,PNH,STL CD PL,POZ                                                                                | 1AW87        | ORDER BY<br>DESCRIPTION |
| -7                        | 174-4710-00              |                         |                         | 1   | CA ASSY:POWER,DISCRETE,YELLOW,14<br>AWG,54.0L,INSULATION RATED TO 600V & 105 DEG C,DUAL<br>END,(SET OF THREE CABLES)       |              | 174-4710-00             |
| -8                        | 348-0430-00              |                         |                         | 4   | BUMPER, PLASTIC: POLYURETHANE, BLACK                                                                                       | 2K262        | ORDER BY<br>DESCRIPTION |
| -9                        | 131-4356-00              |                         |                         | 1   | CONN,SHUNT:SHUNT/SHORTING,FEMALE,1X2,0.1CTR,0.63<br>H,BLK,W/HANDLE,JUMPER,30 GOLD                                          | 26742        | 9618-302-50             |
| -10                       | 262-1036-00              |                         |                         | 1   | SWITCH,ROCKER;SPDT,ON-ON,6A,250V,SILVER<br>CONTACTS,SNAP IN PANEL MOUNT, W/ CABLE AS-<br>SEMBLY;MARQUARDT 1803.1102 SWITCH | 72113        | 1803.1102               |
| -11                       | 119-5637-00              |                         |                         | 1   | POWER SUPPLY:375W,CUSTOM AC-DC,85-264VRMS<br>47-63HZIN,+5V@40A,5V@3A,+12V10A,12V@6A,ACTIVEPFC                              | 54407        | PFC375-4000             |
| -12                       | 211-0538-00              |                         |                         | 1   | SCREW,MACHINE:6-32 X 0.312,FLH,100 DEG,STL CD<br>PL,POZ                                                                    | 93907        | ORDER BY<br>DESCRIPTION |
| -13                       | 119-5935-00              |                         |                         | 1   | FAN,TUBEAXIAL:DC,12V,0.15 A,1.8 W,48CFM,2450 RPM,30<br>DBA,SLEEVE,92MM X 92MM X 26 MM,10.6 LEAD                            | 61058        | FBA09A12M1A             |
| -14                       | 378-0454-00              |                         |                         | 1   | GUARD, FAN: 4 POSITION                                                                                                    | 0D1M6        | 055013                  |
| -15                       | 212-0070-00              |                         |                         | 1   | SCREW,MACHINE:8-32 X 0.312,FLH,100 DEG,STL CD<br>PL,POZ                                                                    | 0KB01        | ORDER BY<br>DESCRIPTION |
| -16                       | 211-1050-00              |                         |                         | 1   | SCREW,MACHINE:6-32 X 0.312 L,PNH,STL CAD PLT,T15                                                                           | 0KB01        | OBD                     |
|                           | 159-5022-00              |                         |                         | 1   | FUSE:5.0A,125V,FAST BLOW,0.1 X 0.1 X 0.24,UL REG,CSA<br>CERT,451005                                                        | 75915        | R451010                 |
|                           | 159-5015-00              |                         |                         | 1   | FUSE,SMD:10.0A,125V,FAST BLOW,0.1 X 0.1 X 0.24,UL<br>REG,CSA CERT                                                          | 75915        | R451010                 |
|                           | 159-0059-00              |                         |                         | 1   | FUSE,WIRE LEAD:5A,125V                                                                                                    | 61857        | SPI-5A                  |
|                           |                          |                         |                         |     | STANDARD ACCESSORIES                                                                                                    |              |                         |
|                           | 071-1084-00              |                         |                         | 1   | MANUAL,TECH:INSTRUCTION,AGP8X<br>SOFTWARE/HARDWARE,TMS809                                                                  | TK2548       | 071-1084-00             |
|                           | 161-0104-00              |                         |                         | 1   | CA ASSY,PWR:3,18 AWG,98 L,250V/10AMP,98<br>INCH,RTANG,IEC320,RCPT X STR,NEMA 15-5P,W/CORD<br>GRIP                          | S3109        | ORDER BY<br>DESCRIPTION |

### Replaceable parts list (cont.)

| Fig. &<br>index | Tektronix part | Serial no. | Serial no. |     |                                                                                                    | Mfr.   |                         |
|-----------------|----------------|------------|------------|-----|----------------------------------------------------------------------------------------------------|--------|-------------------------|
| number          | number         | effective  | discont'd  | Qty | Name & description                                                                                                    | code   | Mfr. part number        |
|                 |                |            |            |     | OPTIONAL ACCESSORIES                                                                                                    |        |                         |
|                 | *              |            |            | 1   | P6434 34CH HIDENSITY PROBE*: FOR TLA7LX/7MX                                                                                                    | 80009  | P6434                   |
|                 | *              |            |            | 1   | P6860 34 CH PROBE*: FOR TLA7AXX,HIGH DENSITY<br>COMPRESSION,SINGLE ENDED/DIFFERENTIAL CLOCK                                                             | 80009  | P6860                   |
|                 | 161-0104-05    |            |            | 1   | CA ASSY,PWR:3,1.0MM SQ,250V/10A,2.5<br>METER,RTANG,IEC320,RCPT,AUSTRALIA,SAFTEY<br>CONTROLLED                                                           | TK1373 | 161-0104-05             |
|                 | 161-0104-06    |            |            | 1   | CA ASSY,PWR:3,1.0MM SQ,250V/10A,2.5<br>METER,RTANG,IEC320,RCPT,EUROPEAN,SAFTEY<br>CONTROLLED                                                            | TK1373 | ORDER BY<br>DESCRIPTION |
|                 | 161-0104-07    |            |            | 1   | CA ASSY,PWR:3,1.0MM SQ,240V/10A,2.5<br>METER,RTANG,IEC320,RCPT X 13A,FUSED,UK PLUG,(13A<br>FUSE),UK PLUG,(13A FUSE),UNITED KINGDOM,SAFTEY<br>CONTROLLED | TK2541 | ORDER BY<br>DESCRIPTION |
|                 | 161-0167-00    |            |            | 1   | CA ASSY,PWR:3,0.75MM SQ,250V/10A,2.5<br>METER,RTANG,IEC320,RCPT,SWISS,NO CORD<br>GRIP,SAFTEY CONTROLLED                                                 | S3109  | ORDER BY<br>DESCRIPTION |

\* Check the P6434 Probe manual or P6860 Probe manual (Tektronix.com.) for detailed replaceable part number information.

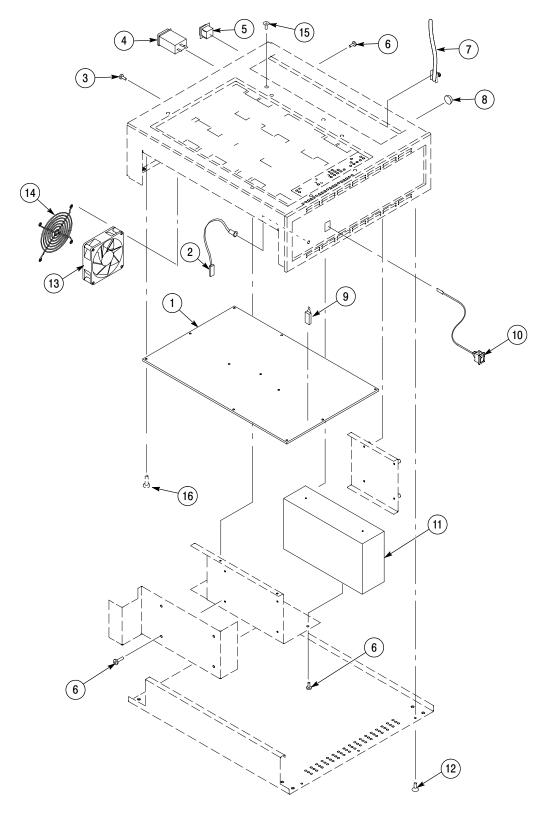

Figure 6-3: Preprocessor unit exploded view

# Index

# Index

# A

About this manual set, xi AC adapter, 4-3 Acquiring data, 2-3 Acquisition setups, 1-3 Address, Tektronix, xii Application, logic analyzer configuration, 1-2

# B

Backside probe head, installation, 1-12

# С

Care and maintenance, external, 1-27 Channel assignments CLK, 3-26 Master A, 3-27 Master C, 3-28 Master D, 3-29 Master E, 3-31 Qual, 3-26 Slave A, 3-32 Slave C, 3-33 Slave D, 3-35 Slave E, 3-36 Slave2 A, 3-37 Slave2 C, 3-39 Slave2 D, 3-40 Slave2 E, 3-41 Channel groups overview, 2-2 CLK, channel assignments, 3-26 Clock rate, 1-4 Clocking, 2-3 **Clocking Options** External Clocking, 2-3 Internal Clocking, 2-3 Clocking options, how data is acquired, 2-3 Command group, symbol table, 3-1 Configuring the probe adapter AGP4X mode, 1-6 AGP8X mode, 1-6 Connecting logic analyzer, target system, 1-7 Connections P6434, 1-20 P6860, 1-2, 1-20 verifying probe operations, 1-23 Contacting Tektronix, xii

Control group, symbol table, 3-2

## D

Default channel mapping, probe labels, 1-2 Default display radix, 2-6 Definitions disassembler, xi information on basic operations, xi Dimensions preprocessor unit, 4-9 probe head, 4-7 Disassembler definition, xi logic analyzer configuration, 1-2 setup, 2-1

### Ε

Electrical specifications AC adapter, 4-3 clock capture, 4-1 clock rate, 4-1 input swings, 4-1 skew, 4-2 source sync capture , 4-1 strobe separation, 4-2 tested clock rate, 4-1

# F

Fan removal and installation, repair, 5-3 Functionality not supported, 1-4 Fuses, service, 5-1

# G

Group definitions 1\_AD[31:0], 3-13 2\_AD[31:0], 3-11 3\_AD[31:0], 3-10 4\_AD[31:0], 3-9 5\_AD[31:0], 3-8 6\_AD[31:0], 3-6 7\_AD[31:0], 3-5 0/PCI\_AD[31], 3-14 0/PCI\_C#\_BE[3:0], 3-17 1\_C#\_BE[3:0], 3-17 2 C# BE[3:0], 3-17 3 C# BE[3:0], 3-16 4 C# BE[3:0], 3-16 5 C# BE[3:0], 3-16 6\_C#\_BE[3:0], 3-15 7 C# BE[3:0], 3-15 0/PCI SBA[7:0]#, 3-21 1 SBA[7:0]#, 3-21 2 SBA[7:0]#, 3-20 3 SBA[7:0]#, 3-20 4 SBA[7:0]#, 3-19 5 SBA[7:0]#, 3-19 6 SBA[7:0]#, 3-18 7 SBA[7:0]#, 3-18 Command, 3-22 Control, 3-22 Misc, 3-23 Status, 3-23

# I

Installation Backside probe head, 1-12 Interposer probe head, 1-8 Installing support software, 2-1 Interposer probe head, installation, 1-8

# L

Logic analyzer configuration for disassembler, 1-2 configuration for the application, 1-2 software compatibility, 1-1 Logic analyzer modules, master and slave configuration, 1-20

# M

Maintenance, fuses, 5-1 Manual conventions, xi how to use the set, xi Master A, channel assignments, 3-27 Master C, channel assignments, 3-28 Master D, channel assignments, 3-29 Master E, channel assignments, 3-31 Master and slave configuration, 1-20

## Ν

Nonintrusive Acquisition, 1-4

# Ρ

P6434 and P6860 probes, connecting, 1-20
P6860, 1-2
Phone number, Tektronix, xii
Pogo pin assembly replacement, 1-25
Power

applying, 1-23
removing, 1-23

Probe adapter, description, 1-1
Probe labels, default channel mapping, 1-2
Probe operation, verifying, 1-23
Product support, contact information, xii

### Q

Qual, channel assignments, 3-26

# R

Removing a probe head, 1-11 Restrictions, 1-4

# S

SBA Cmd group, symbol table, 3-4 Service, fuses, 5-1 Service support, contact information, xii Setups disassembler, 2-1 support, 2-1 Shipping, probe adapter, 1-28 Signal required for clocking and disassembly, 3-43 Signals, active low sign, 3-25 Skew, 4-2 Slave A, channel assignments, 3-32 Slave C, channel assignments, 3-33 Slave D, channel assignments, 3-35 Slave E, channel assignments, 3-36 Slave2 A, channel assignments, 3-37 Slave2 C, channel assignments, 3-39 Slave2 D, channel assignments, 3-40 Slave2 E, channel assignments, 3-41 Specifications channel assignments, 3-5, 3-25 electrical, 4-1 mechanical (dimensions), 4-7, 4-9

Standard accessories, 1-5 Status group, symbol table, 3-2 Storage long-term, 1-26 short-term, 1-26 Strobe separation, 4-2 Support, setup, 2-1 Support package setups, 2-2 Support setup, 2-1 Symbol table Command channel group, 3-1 Control channel group, 3-2 SBA\_Cmd channel group, 3-2 Symbol tables overview, 2-2

# Т

Table conventions, 3-5

Target system, connections, 1-7 Technical support, contact information, xii Tektronix, contacting, xii Terminology, xi TLA7AXX, probes, measurements, 1-2

# U

URL, Tektronix, xii

### V

Viewing disassembled data, 2-5

### W

Waveform display, 2-5 Web site address, Tektronix, xii Index